Ατομική Διπλωματική Εργασία

# **ΔΗΜΙΟΥΡΓΕΙΑ ΕΡΓΑΛΕΙΟΥ ΓΙΑ ΕΦΑΡΜΟΓΗ ΕΙΚΟΝΙΚΗΣ ΠΕΡΙΗΓΗΣΗΣ ΓΙΑ ΤΟ ΚΥΠΡΙΑΚΟ ΑΡΧΑΙΟΛΟΓΙΚΟ ΜΟΥΣΕΙΟ**

**Λεωνίδας Σταυρινίδης**

### **ΠΑΝΕΠΙΣΤΗΜΙΟ ΚΥΠΡΟΥ**

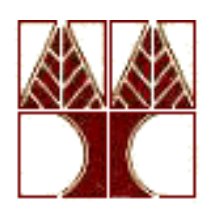

**ΤΜΗΜΑ ΠΛΗΡΟΦΟΡΙΚΗΣ**

**Μάιος 2016**

# **ΠΑΝΕΠΙΣΤΗΜΙΟ ΚΥΠΡΟΥ ΤΜΗΜΑ ΠΛΗΡΟΦΟΡΙΚΗΣ**

# **ΔΗΜΙΟΥΡΓΕΙΑ ΕΡΓΑΛΕΙΟΥ ΓΙΑ ΕΦΑΡΜΟΓΗ ΕΙΚΟΝΙΚΗΣ ΠΕΡΙΗΓΗΣΗΣ ΓΙΑ ΤΟ ΚΥΠΡΙΑΚΟ ΑΡΧΑΙΟΛΟΓΙΚΟ ΜΟΥΣΕΙΟ**

**Λεωνίδας Σταυρινίδης**

Επιβλέπων Καθηγητής Γιώργος Χρυσάνθου

Η Ατομική Διπλωματική Εργασία υποβλήθηκε προς μερική εκπλήρωση των απαιτήσεων απόκτησης του πτυχίου Πληροφορικής του Τμήματος Πληροφορικής του Πανεπιστημίου Κύπρου

Μάιος 2016

# **Περίληψη**

Τα μουσεία, στην σύγχρονη κοινωνία, αποτελούν μέσο επίδειξης στο ευρύ κοινό, σχετικά με τον τρόπο που τα γεγονότα και οι πεποιθήσεις των ανθρώπων του παρελθόντος, διαμόρφωσαν την εμπειρία του παρόντος.

Όντας σταυροδρόμι τριών ηπείρων, η Κύπρος, διαχρονικά θεωρείτο τοποθεσία στρατηγικής σημασίας. Ως εκ τούτου αποτελούσε πόλο έλξης διαφόρων πολιτισμών, οι οποίοι μέσα από το πέρασμα των αιώνων άφησαν στον τόπο μας στοιχεία της πολιτιστικής τους κληρονομιάς. Πολλά από τα στοιχεία αυτά, σύμφωνα με το τμήμα Αρχαιοτήτων Κύπρου, βρίσκονται διασκορπισμένα σε περισσότερες από 25 κυπριακές συλλογές οι οποίες εκτίθενται σε μουσεία του εξωτερικού.

Με σκοπό την ενημέρωση όσο το δυνατόν περισσότερων ατόμων για τις δραστηριότητες και την εξέλιξη του κυπριακού πολιτισμού, όπως και για την προβολή των κυπριακών αρχαιοτήτων που βρίσκονται σε διάφορα μέρη ανά το παγκόσμιο, δημιουργήθηκε μια εφαρμογή εικονικής περιήγησης.

Με την χρήση πανοραμάτων ο χρήστης μπορεί να περιηγηθεί και να αλληλεπιδράσει σε ένα εικονικό περιβάλλον. Ο χρήστης καθώς θα βρίσκεται σε μια αίθουσα του Κυπριακού Αρχαιολογικού Μουσείου, η οποία θα έχει ψηφιοποιηθεί, θα μπορεί να περιηγηθεί σε άλλες ψηφιοποιημένες αίθουσες που θα "βρίσκονται" στο εξωτερικό.

Η διπλωματική αυτή εργασία έχει ως στόχο την δημιουργία ενός εργαλείου που θα δημιουργεί αρχεία εισόδου για την προαναφερθείσα εφαρμογή. Τα αρχεία αυτά θα δημιουργούνται μετά από ενέργειες του χρήστη, μέσα σε ένα εικονικό περιβάλλον αλληλεπίδρασης. Ο χρήστης θα μπορεί να δημιουργήσει αντικείμενα και να τα επεξεργαστεί, με σκοπό την εξαγωγή των στοιχείων τους στα αρχεία εξόδου.

# Περιεχόμενα

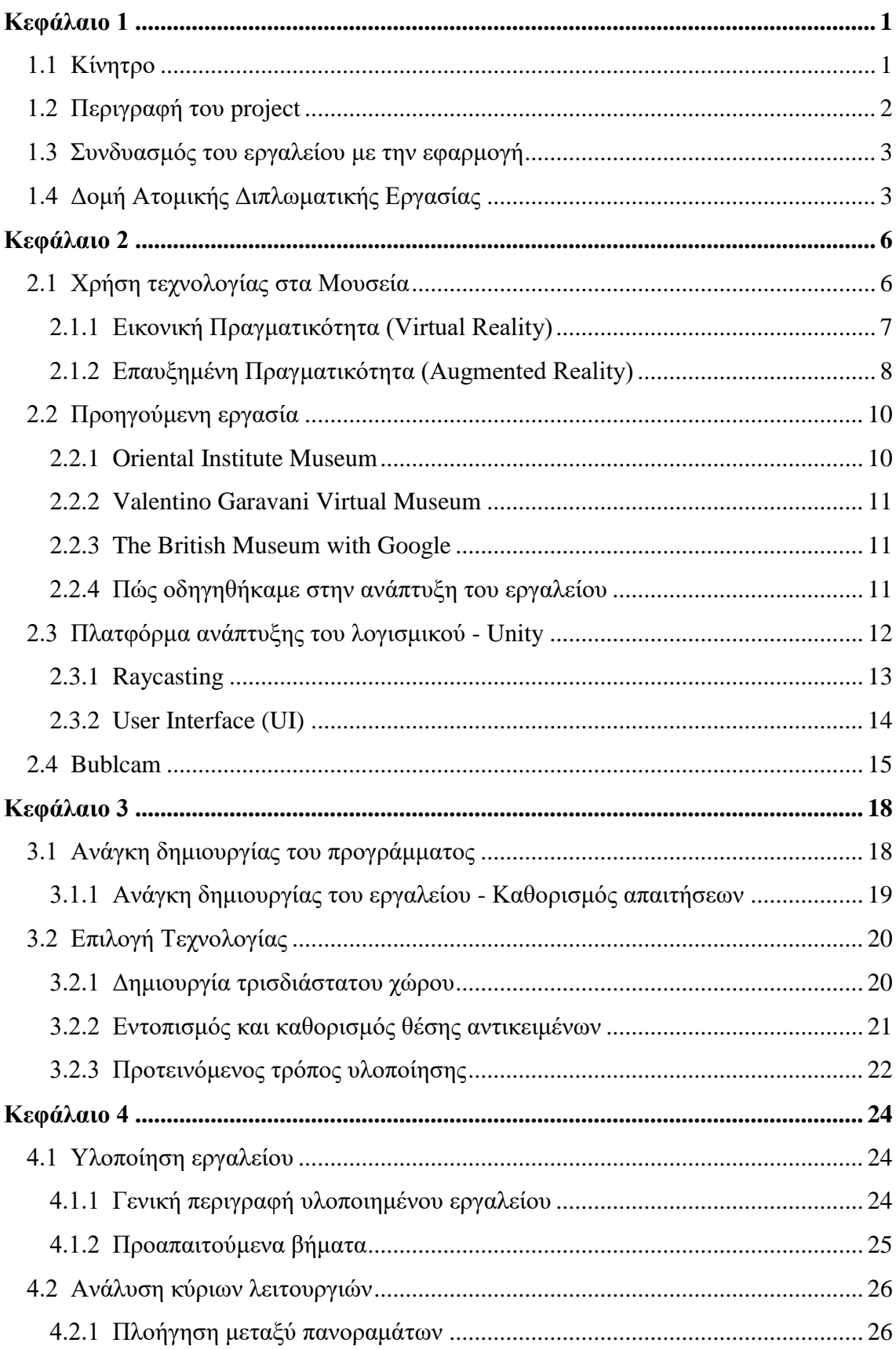

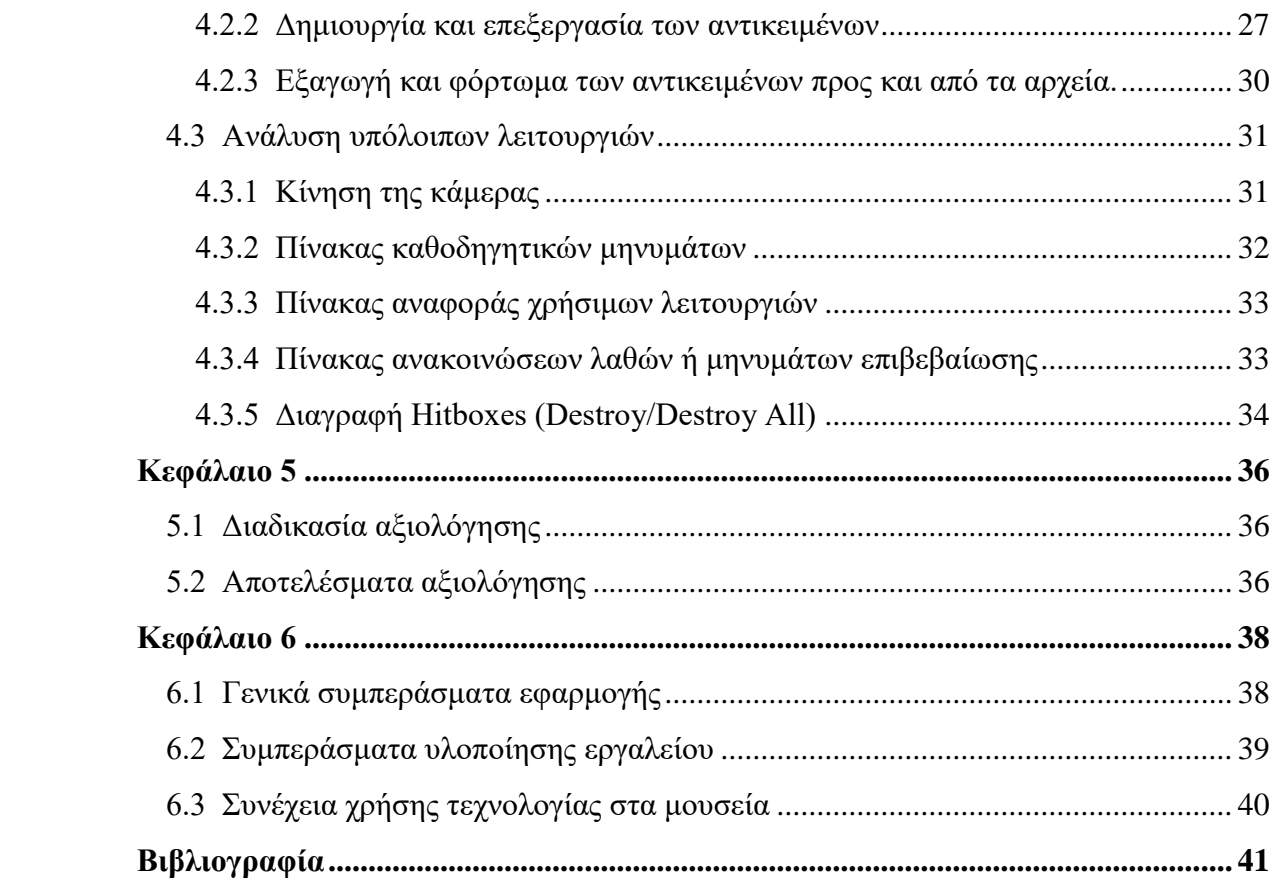

# <span id="page-5-0"></span>**Κεφάλαιο 1**

### **Εισαγωγή**

- 1.1 Κίνητρο
- 1.2 Περιγραφή του project
- 1.3 Συνδυασμός του εργαλείου με την εφαρμογή
- 1.4 Δομή Ατομικής Διπλωματικής Εργασίας

#### <span id="page-5-1"></span>**1.1 Κίνητρο**

Λόγω της τεχνολογικής έκρηξης που σημειώνεται τα τελευταία χρόνια, παρατηρούμε ότι η χρήση της τεχνολογίας είναι αναπόφευκτη, και συνάμα αναγκαία στην συνεχώς εξελισσόμενη σύγχρονη κοινωνία. Με την εισαγωγή νέων και πρωτοποριακών τεχνολογιών σε πολλούς κλάδους της καθημερινής μας ζωής, έχουμε καταφέρει να διευκολύνουμε, να απλοποιήσουμε, ακόμη και να αυτοματοποιήσουμε πολλές εργασίες. Πέραν της καθημερινής ζωής, η τεχνολογία έχει επηρεάσει σε μεγάλο βαθμό πολλές διαφορετικές επιστήμες όπως την ιατρική, την φαρμακευτική, την αρχιτεκτονική, καθώς επίσης και την βιομηχανία, τις μεταφορές και την επικοινωνία. Δεδομένων των παραπάνω δεν είναι παράλογο να θεωρήσουμε ότι και η επιστήμη της μουσειολογίας δεν έμεινε ανεπηρέαστη.

Τα τελευταία χρόνια έχουν γίνει πολλά θετικά βήματα στην υποστήριξη των εργασιών των μουσείων μέσα από την χρήση της διαθέσιμης τεχνολογίας. Εμφανής είναι η χρήση της στην τεκμηρίωση, καταγραφή, αναζήτηση, οργάνωση των αρχείων, αλλά και στην συντήρηση και προστασία των εκθεμάτων. Το πιο σημαντικό επίτευγμα όμως είναι, πιθανόν, ο τομέας προβολής και έκθεσης των εκθεμάτων στο κοινό. Η δυνατότητα του κοινού για διάδραση με τα εκθέματα, μέσω της τεχνολογίας, δεν πέρασε απαρατήρητη από την επιστήμη της μουσειολογίας.

Στη σύγχρονη εποχή υπάρχουν πολλές εφαρμογές της τεχνολογίας στα μουσεία ανά το παγκόσμιο και δημιουργούνται διαρκώς νέες εφαρμογές και εργαλεία για την χρήση τους στις διάφορες δραστηριότητες των μουσείων. Αυτό έχει ως αποτέλεσμα να παρατηρείται βελτίωση σε τομείς όπως η ασφάλεια, η φύλαξη και κυρίως η προβολή των εκθεμάτων.

Στόχος αυτής της διπλωματικής εργασίας είναι ο καθορισμός του πώς η επιστήμη της Πληροφορικής μπορεί να χρησιμοποιηθεί από τα Μουσεία και να τα βοηθήσει στο έργο που διαπράττουν.

Τέλος, χρησιμοποιώντας την διαθέσιμη τεχνολογία, θα γίνει προσπάθεια για την δημιουργία ενός εργαλείου. Το εργαλείο αυτό θα βοηθήσει τους χρήστες/υπαλλήλους του μουσείου, να δημιουργήσουν τα απαραίτητα αποτελέσματα τα οποία, σε συνδυασμό με την κύρια εφαρμογή, θα οδηγήσουν σε προβολή των εκθεμάτων του Μουσείου στο ευρύ κοινό.

#### <span id="page-6-0"></span>**1.2 Περιγραφή του project**

Όπως έχει προαναφερθεί η διπλωματική αυτή εργασία έχει σκοπό τη δημιουργία ενός εργαλείου που θα έχει ως αποτέλεσμα τα απαραίτητα αρχεία εξόδου για την κύρια εφαρμογή του όλου project.

Πιο συγκεκριμένα η τελική εφαρμογή θα δίνει την δυνατότητα στον χρήστη να κινηθεί σε ένα εικονικό διαδραστικό περιβάλλον μέσω της χρήσης του Occulus Rift. Το Occulus Rift είναι συσκευή εικονικής πραγματικότητας (Virtual Reality) η οποία φοριέται στο κεφάλι. Καθώς ο χρήστης θα βρίσκεται στον εικονικό χώρο θα έχει τη δυνατότητα να κινηθεί σ' αυτόν, να δει τα εκθέματα του μουσείου και να επιλέξει να προβάλει τα στοιχεία τους.

Για να είναι δυνατή η ψηφιοποίηση της αίθουσας του μουσείου θα πρέπει να έχουν παρθεί φωτογραφίες/πανοράματα μέσω μιας ειδικής σφαιρικής κάμερας (Bublcam) η οποία συλλαμβάνει τον χώρο με γωνία 360μοίρες. Ουσιαστικά η κάμερα αυτή συλλαμβάνει όλο τον χώρο γύρω της και τον παρουσιάζει ως ένα πανόραμα. Οι φωτογραφίες αυτές θα πρέπει να παρθούν από κάποια στρατηγικά σημεία.

Έχοντας στη διάθεση μας όλα τα απαραίτητα στοιχεία, δημιουργήσαμε την εφαρμογή, η οποία δίνει στον χρήστη τη δυνατότητα να περιηγηθεί στον δημιουργημένο ψηφιακό χώρο. Για να γίνει όμως δυνατή η προβολή των στοιχείων των διαφόρων εκθεμάτων

χρειάζεται να υπάρχει γνώση της τοποθεσίας των εκθεμάτων σχετικά με την εικόνα/πανόραμα που προβάλλεται στον χρήστη.

Η εύρεση της τοποθεσίας αυτής, σε κάθε πανόραμα, είναι ο κύριος σκοπός αυτής της διπλωματικής εργασίας.

#### <span id="page-7-0"></span>**1.3 Συνδυασμός του εργαλείου με την εφαρμογή**

Για να μπορέσει η εφαρμογή να θεωρείται ολοκληρωμένη, τα δύο αυτά κομμάτια του project δηλαδή η εφαρμογή και το εργαλείο θα πρέπει να συνδυαστούν. Για να το πετύχουμε αυτό, το εργαλείο που θα δημιουργηθεί θα δίνει την δυνατότητα στον χρήστη να εξαγάγει αρχεία εξόδου με τις απαραίτητες πληροφορίες χρησιμοποιώντας τα, ως είσοδο στην κύρια εφαρμογή.

Με αυτό τον τρόπο θα μπορούμε ανά πάσα στιγμή και αναλόγως του πανοράματος που "βρίσκεται" ο χρήστης, να προβάλουμε τα ανάλογα εκθέματα.

#### <span id="page-7-1"></span>**1.4 Δομή Ατομικής Διπλωματικής Εργασίας**

Παρακάτω θα γίνει αναφορά στη δομή αυτής της διπλωματικής εργασίας με σύντομες περιγραφές των κεφαλαίων.

#### Κεφάλαιο 1: Εισαγωγή

Σε αυτό το κεφάλαιο γίνεται αναφορά στο κίνητρο που ώθησε στη δημιουργία αυτού του προγράμματος, επιπλέον αναφέρονται κάποια εισαγωγικά στοιχεία και περιγραφές τόσο του γενικού προγράμματος όσο και του εργαλείου με το οποίο ασχολείται η εργασία αυτή.

- 1.1 Κίνητρο
- 1.2 Περιγραφή των δύο εφαρμογών
- 1.3 Συνδυασμός των δύο εφαρμογών
- 1.4 Δομή Ατομικής Διπλωματικής Εργασίας

#### Κεφάλαιο 2: Θεωρητικό Υπόβαθρο

Σε αυτό το κεφάλαιο παρουσιάζονται μερικές τεχνολογίες που χρησιμοποιούνται από διάφορα μουσεία ανά το παγκόσμιο. Επίσης αναφέρονται μερικές εφαρμογές με παρόμοια λειτουργία με τη δική μας. Στη συνέχεια γίνεται αναφορά στην πλατφόρμα που χρησιμοποιήθηκε για την υλοποίηση του προγράμματος και κάποια βασικά της

στοιχεία. Τέλος παρουσιάζεται η κάμερα Bublcam η οποία παίζει μεγάλο ρόλο στη λειτουργία του προγράμματος με τον τρόπο που επιθυμούμε.

- 2.1 Χρήση τεχνολογίας στα Μουσεία
	- 2.1.1 Εικονική Πραγματικότητα (Virtual Reality)
	- 2.1.2 Επαυξημένη Πραγματικότητα (Augmented Reality)
- 2.2 Προηγούμενη εργασία
	- 2.2.1 Oriental Institute Museum
	- 2.2.2 Valentino Garavani Virtual Museum
	- 2.2.3 The British Museum with Google
	- 2.2.4 Πώς οδηγηθήκαμε στην ανάπτυξη του εργαλείου
- 2.3 Πλατφόρμα ανάπτυξης του λογισμικού Unity
- 2.4 Bublcam

Κεφάλαιο 3: Ανάλυση Απαιτήσεων του Συστήματος

Στο κεφάλαιο αυτό θα αναλυθούν οι ανάγκες και οι απαιτήσεις του συστήματος όπως αποφασίστηκαν, καθώς και η τεχνολογία την οποία χρησιμοποιήσαμε.

- 3.1 Ανάγκη δημιουργίας του προγράμματος
	- 3.1.1 Ανάγκη δημιουργίας του εργαλείου Καθορισμός απαιτήσεων
- 3.2 Επιλογή Τεχνολογίας
	- 3.2.1 Δημιουργία τρισδιάστατου χώρου
	- 3.2.2 Εντοπισμός και καθορισμός θέσης αντικειμένων
		- 3.2.2.1 Αυτόματος εντοπισμός εικόνας
		- 3.2.2.2 Ψηφιοποίηση του χώρου με 3D μοντέλα
	- 3.2.3 Προτεινόμενος τρόπος υλοποίησης

Κεφάλαιο 4: Αρχιτεκτονική Συστήματος

Στο κεφάλαιο αυτό περιγράφεται η υλοποίηση του εργαλείου, αναφέρονται και αναλύονται όλες οι λειτουργίες του. Γίνεται λεπτομερής αναφορά τόσο στις κύριες λειτουργίες όσο και στις δευτερεύουσες.

- 4.1 Υλοποίηση εργαλείου
	- 4.1.1 Γενική περιγραφή υλοποιημένου εργαλείου
	- 4.1.2 Προαπαιτούμενα βήματα
- 4.2 Ανάλυση κυρίων λειτουργιών
	- 4.2.1 Πλοήγηση μεταξύ πανοραμάτων
	- 4.2.2 Δημιουργία και επεξεργασία των αντικειμένων

4.2.3 Εξαγωγή και φόρτωμα των αντικειμένων προς και από τα αρχεία.

4.3 Ανάλυση υπόλοιπων λειτουργιών

4.3.1 Κίνηση της κάμερας

4.3.2 Πίνακας καθοδηγητικών μηνυμάτων

4.3.3 Πίνακας αναφοράς χρήσιμων λειτουργιών

4.3.4 Πίνακας ανακοινώσεων λαθών ή μηνυμάτων επιβεβαίωσης

Κεφάλαιο 5: Αξιολόγηση και Μελέτη Ευχρηστίας

5.1 Διαδικασία αξιολόγησης

5.2 Αποτελέσματα Αξιολόγησης

Στο κεφάλαιο αυτό αναφέρεται η πρακτική αξιολόγηση που διεκπεραιώθηκε από αντιπροσωπευτικό δείγμα ατόμων. Παρουσιάζονται ορισμένα θετικά και αρνητικά που εντοπίστηκαν κατά την λειτουργία του εργαλείου, όπως επίσης και σχετικές επισημάνσεις.

Κεφάλαιο 6: Συμπεράσματα

Στο κεφάλαιο αυτό παρουσιάζονται τα συμπεράσματα όσον αφορά την επιτυχή δημιουργία μουσειακών εφαρμογών και τρόποι βελτίωσης της ποιότητας τους. Επίσης αναφέρονται λόγοι για τους οποίους συνίσταται η συνέχιση χρήσης της τεχνολογίας σε μουσειακούς χώρους.

- 6.1 Γενικά συμπεράσματα εφαρμογής
- 6.2 Συμπεράσματα υλοποίησης εργαλείου
- 6.3 Συνέχεια χρήσης τεχνολογίας στα μουσεία

### <span id="page-10-0"></span>**Κεφάλαιο 2**

### **Θεωρητικό Υπόβαθρο**

#### 2.1 Χρήση τεχνολογίας στα Μουσεία

- 2.1.1 Εικονική Πραγματικότητα (Virtual Reality)
- 2.1.2 Επαυξημένη Πραγματικότητα (Augmented Reality)

#### 2.2 Προηγούμενη εργασία

- 2.2.1 Oriental Institute Museum
- 2.2.2 Valentino Garavani Virtual Museum
- 2.2.3 The British Museum with Google
- 2.2.4 Πώς οδηγηθήκαμε στην ανάπτυξη του εργαλείου
- 2.3 Πλατφόρμα ανάπτυξης του λογισμικού Unity
- 2.4 Bublcam

#### <span id="page-10-1"></span>**2.1 Χρήση τεχνολογίας στα Μουσεία**

"Λαός που ξεχνά το παρελθόν του είναι καταδικασμένος να το ξαναζήσει" όπως λέει μια πολύ γνωστή φράση. Οι άνθρωποι στο παρελθόν δεν είχαν την δυνατότητα να μελετήσουν και να μάθουν την ιστορία των προγόνων τους, και σύμφωνα με την πιο πάνω φράση, αυτό είχε ως αποτέλεσμα να επαναλαμβάνουν τα ίδια λάθη. Με τις εξελίξεις όμως που σημειώθηκαν τους τελευταίους αιώνες, η ζωή των ανθρώπων βελτιώθηκε, με αποτέλεσμα να δοθεί ευκαιρία σε πολλές νέες ιδέες να ανθίσουν. Μια από αυτές ήταν η δημιουργία των μουσείων που ανάγεται στα τέλη του 19ου αιώνα. Τα μουσεία από τότε αποτέλεσαν μέσο για την ενημέρωση του κοινού, όσον αφορά το παρελθόν του, την πολιτισμική του κληρονομιά και την ιστορική του σημασία. Είναι πολύ σημαντικό ένας λαός να γνωρίζει το παρελθόν του έτσι ώστε να μπορέσει να προοδεύσει και να προχωρήσει στο μέλλον.

Μέχρι τώρα τα μουσεία παρείχαν τη δυνατότητα στο κοινό να μάθει, να μελετήσει, να θαυμάσει το παρελθόν του, παρέχοντας του εικόνες και πληροφορίες είτε ζωντανά στους μουσειακούς χώρους, είτε εικονικά εξ' αποστάσεως. Οι εικόνες αυτές αποτελούσαν τον κύριο τρόπο μεταφοράς της πολιτισμικής κληρονομιάς στο κοινό. Μπορούμε να θεωρήσουμε ότι τα μουσεία αποτελούν πλέον ένα τρόπο εκμάθησης της Ιστορίας ενός λαού. Με την ανάπτυξη της τεχνολογίας έγιναν διαθέσιμοι πολλοί διαφορετικοί τρόποι υποστήριξης της εκμάθησης της Ιστορίας μέσω των μουσείων. Έχοντας στη διάθεση μας πολλές επιλογές, δεν τίθεται πλέον ζήτημα, αν πρέπει να χρησιμοποιήσουμε την τεχνολογία, αλλά πώς θα την χρησιμοποιήσουμε.

Παρακάτω, θα αναφερθούν κάποιες τεχνολογίες που είναι διαθέσιμες και θα μπορούσαν να βοηθήσουν τον σκοπό των Μουσείων, ως προς την εκμάθηση της Ιστορίας και την προώθηση της πολιτισμικής κληρονομιάς ενός λαού.

### <span id="page-11-0"></span>**2.1.1 Εικονική Πραγματικότητα (Virtual Reality)**

Υπάρχουν πάρα πολλοί ορισμοί για τον όρο "Εικονική Πραγματικότητα"(ΕΠ). [1] Στην ουσία της όμως, η ΕΠ, είναι ένα τρισδιάστατο περιβάλλον, δημιουργημένο ολοκληρωτικά από υπολογιστή, στο οποίο ο χρήστης μπορεί να εμβυθυνθεί και με το οποίο μπορεί να αλληλεπιδράσει. Συνήθως για να επιτευχθεί η εμβύθυνση του χρήστη στο εικονικό περιβάλλον, χρειάζεται κάποιου είδους ειδικός εξοπλισμός. Τα Head Mounted Displays (HDM) [2], είναι κυρίως αυτά που αναπτύχθηκαν για τον σκοπό αυτό. Τα HDM αυτά τοποθετούνται πάνω στο κεφάλι του χρήστη και προβάλλουν διαφορετική εικόνα στο κάθε μάτι, έτσι ώστε να του δίνουν την εντύπωση ότι βρίσκεται σε ένα τρισδιάστατο χώρο(Σχήμα 2.1).

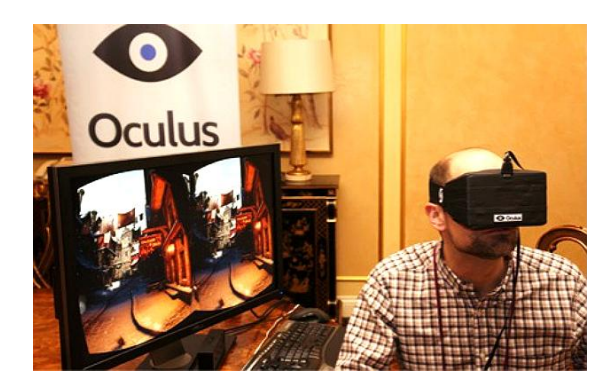

**Σχήμα 2.1: Προβολή της εικόνας μέσω του HDM**

Τα τελευταία χρόνια πολλοί κλάδοι της επιστήμης και βιομηχανίες έχουν στρέψει τα βλέμματα τους στην ενσωμάτωση της ΕΠ στις υπηρεσίες τους. Παρομοίως και η επιστήμη της μουσειολογίας βρήκε την ευκαιρία να αναβαθμίσει τις υπηρεσίες της, και να προσφέρει και προωθήσει τη γνώση της, μέσω της ΕΠ. Διάφορα μουσεία ανά το παγκόσμιο χρησιμοποιούν ΕΠ για να προβάλουν τα εκθέματα τους και να δώσουν στους χρήστες μια πιο αλληλεπιδραστική εμπειρία με το παρελθόν. Υπάρχουν πολλά μουσεία τα οποία χρησιμοποιούν την τεχνική του 3D scanning (Σχήμα 2.2) [3], για να δημιουργήσουν ψηφιακά αντίτυπα των εκθεμάτων.

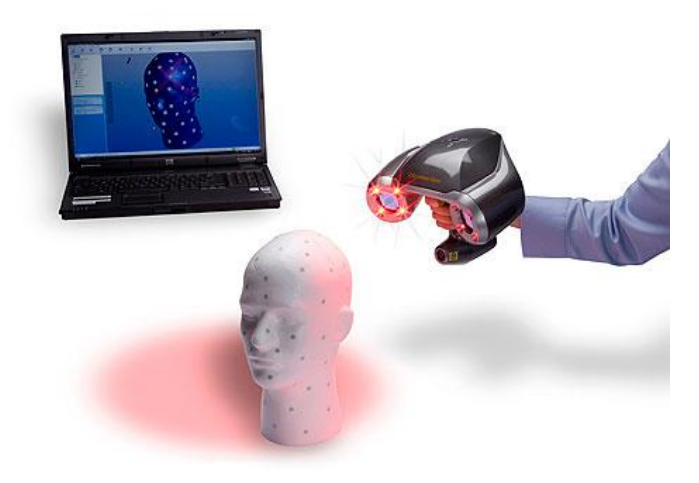

**Σχήμα 2.2: 3D scanning**

Το project αυτό βασίζεται πάνω στην χρήση της ΕΠ μέσω της συσκευής Occulus Rift, και με την σειρά του θα προσφέρει στους χρήστες μια εμπειρία πέραν του πραγματικού κόσμου. Συγκεκριμένα όμως το εργαλείο που έχει αναπτυχθεί για τους σκοπούς αυτής της ΑΔΕ δεν χρησιμοποιεί το Occulus Rift.

#### <span id="page-12-0"></span>**2.1.2 Επαυξημένη Πραγματικότητα (Augmented Reality)**

Με τον όρο Επαυξημένη Πραγματικότητα (ΕπΠ) [4], αναφερόμαστε στην επαύξηση της αντίληψης του γύρω κόσμου, με την βοήθεια της τεχνολογίας. Πιο συγκεκριμένα αυξάνουμε τις πληροφορίες που δεχόμαστε από το περιβάλλον. Αυτό μπορεί να γίνει κυρίως με δύο τρόπους. Ο πρώτος είναι οι επιπλέον πληροφορίες να είναι εμφανείς με γυμνό μάτι και για να το πετύχουμε αυτό χρησιμοποιούμε κάποιου είδους προβολή φωτός. Αυτό συμπεριλαμβάνει και τα πιο ευρέως γνωστά ολογράμματα αλλά και απλές ακτίνες φωτός που μπορεί να υποδεικνύουν κάποιο σχήμα (Σχήμα 2.3).

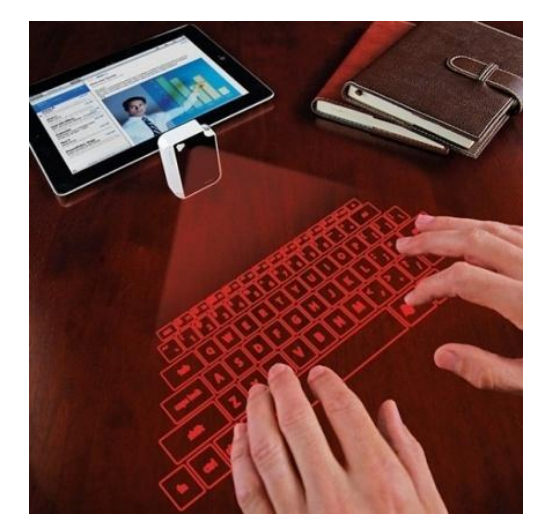

**Σχήμα 2.3: Πληκτρολόγιο δημιουργημένο από ακτίνες φωτός** 

Ο δεύτερος τρόπος είναι μέσω της οθόνης κάποιας συσκευής. Η οθόνη μπορεί να τραβά την εικόνα του πραγματικού περιβάλλοντος από κάποια κάμερα και να την προβάλλει με κάποια επιπρόσθετα στοιχεία, αυξάνοντας έτσι τις πληροφορίες που λαμβάνει ο χρήστης (Σχήμα 2.4). Επίσης, η οθόνη θα μπορούσε να είναι διάφανη και να προβάλλονται τα στοιχεία πάνω της, όπως για παράδειγμα το Google Glass [5].

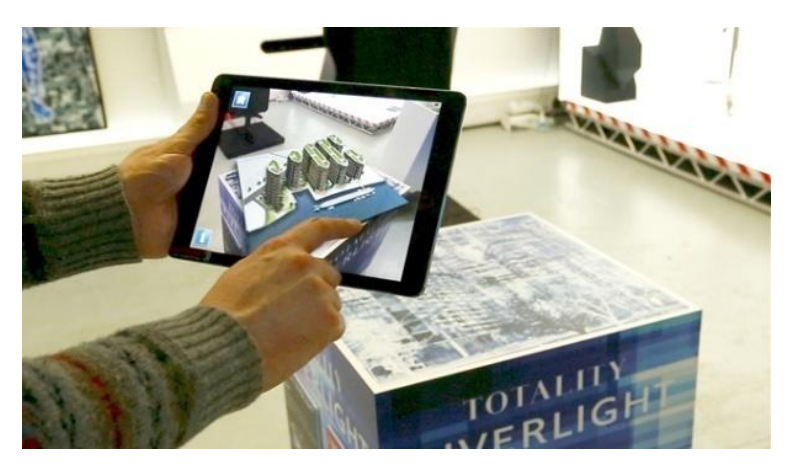

**Σχήμα 2.4: Επαυξημένη εικόνα στην οθόνη της συσκευής**

Στην επιστήμη της μουσειολογίας, θα μπορούσε η χρήση της ΕπΠ να βοηθήσει κατά πολύ στην αλληλεπίδραση με τα εκθέματα και στην προβολή των στοιχείων τους. Για παράδειγμα, ο χρήστης θα φορούσε τα γυαλιά και καθώς θα παρατηρούσε τα εκθέματα, οι πληροφορίες τους θα εμφανίζονταν μπροστά του.

#### <span id="page-14-0"></span>**2.2 Προηγούμενη εργασία**

Όπως έχει προαναφερθεί, η χρήση της τεχνολογίας έχει ήδη καθιερωθεί στον χώρο της μουσειολογίας. Διάφορα μουσεία του εξωτερικού έχουν δημιουργήσει και αναπτύξει διάφορες εφαρμογές που έχουν παρόμοιο σκοπό με την εφαρμογή που θέλαμε να αναπτύξουμε. Πολλά στοιχεία των εφαρμογών έχουν παρόμοιο τρόπο λειτουργίας ή βασίζονται πάνω σε παρόμοιο τρόπο δημιουργίας τους, με αυτά της εφαρμογής μας. Παρακάτω αναφέρονται μερικές από τις εφαρμογές αυτές, ο τρόπος λειτουργίας τους και οι ομοιότητες και οι διαφορές τους με την εφαρμογή μας.

#### <span id="page-14-1"></span>**2.2.1 Oriental Institute Museum**

Το Oriental Institute [6], το οποίο είναι μέρος του Πανεπιστημίου του Σικάγο, έχει επικεντρώσει την έρευνα του στην αρχαιολογία και την ιστορία της αρχαίας Μέσης Ανατολής. Το μουσείο στεγάζει μια παγκοσμίου φήμης συλλογή αρχαιοτήτων από τις περιοχές της αρχαίας Αιγύπτου, του Ιράν, του Ιράκ, του Ισραήλ, του Σουδάν και της Συρίας, που χρονολογούνται κυρίως μεταξύ 10.000 π.Χ. και 650 μ.Χ.

Το ινστιτούτο έχει αναπτύξει μια εφαρμογή η οποία είναι διαθέσιμη στο ευρύ κοινό μέσω της ιστοσελίδας τους [7]. Στην εφαρμογή αυτή ο χρήστης βρίσκεται στατικός στο κέντρο της αίθουσας και μπορεί να περιστρέψει την κάμερα έτσι ώστε να δει τα περιεχόμενα της αίθουσας. Στις αίθουσες που έχουν εκθέματα παρουσιάζεται στον χρήστη η επιλογή να προβάλει τα στοιχεία τους, και αφού πατήσει πάνω στο ανάλογο εικονίδιο, παρουσιάζεται στον χρήστη ένα νέο παράθυρο. Στο παράθυρο αυτό παρουσιάζονται τα εκθέματα που βρίσκονται στην αίθουσα με τις αντίστοιχες πληροφορίες τους.

Παρομοίως με την εφαρμογή μας, ο χώρος φαίνεται δημιουργημένος από φωτογραφίες που έχουν συλλάβει τον χώρο των αιθουσών. Επίσης τα εκθέματα μπορούν να προβληθούν μετά από επιλογή του χρήστη. Η διαφορά όμως βρίσκεται στο πως χρησιμοποιεί ο χρήστης την εφαρμογή και στην κινητικότητα του χρήστη. Η εφαρμογή μας έχει προϋπόθεση την χρήση του Occulus Rift και θα πρέπει να υποστηρίζει κίνηση του χρήστη. Η συγκεκριμένη εφαρμογή χρησιμοποιείται από τον χρήστη μέσω ενός Internet browser, και ο χρήστης είναι στατικός στο κέντρο του εικονικού χώρου.

Αν και υπάρχουν αυτές οι διαφορές με την κύρια εφαρμογή, το εργαλείο που θα αναπτυχθεί για σκοπούς αυτής της ΑΔΕ, έχει περίπου τον ίδιο τρόπο λειτουργίας. Ο χρήστης κατά την λειτουργία του εργαλείου, θα βρίσκεται στατικός στο κέντρο του

χώρου, όπως και στην εφαρμογή του Oriental Institute, αλλά αντί για την προβολή των εκθεμάτων θα είναι υπεύθυνο για τον εντοπισμό των εκθεμάτων μέσα στα πανοράματα.

#### <span id="page-15-0"></span>**2.2.2 Valentino Garavani Virtual Museum**

Η εφαρμογή που αναπτύχθηκε από το Valentino Garavani Museum [8], επιτρέπει στον χρήστη να κινηθεί μέσα σε ένα εικονικό τρισδιάστατο χώρο χρησιμοποιώντας τον browser του, ή χρησιμοποιώντας την εφαρμογή την οποία μπορεί να κατεβάσει. Ο εικονικός χώρος της εφαρμογής είναι δημιουργημένος ολοκληρωτικά μέσω του υπολογιστή, και υπάρχουν τοποθετημένα στον χώρο τα αντικείμενα που μπορεί να δει ο χρήστης. Λόγω του ότι τα αντικείμενα που προβάλλονται είναι ρούχα, δεν υπάρχουν κάποια περαιτέρω στοιχεία για προβολή.

Παρατηρούμε ότι και στην εφαρμογή αυτή ο χρήστης μπορεί να κινηθεί, αλλά πρέπει να χρησιμοποιήσει την οθόνη της συσκευής του. Επίσης δεν υπάρχει κάποια πιο συγκεκριμένη αλληλεπίδραση με τα αντικείμενα του χώρου πέραν του ότι ο χρήστης μπορεί να τα δει.

#### <span id="page-15-1"></span>**2.2.3 The British Museum with Google**

Το Βρετανικό Μουσείο συνεργάζεται με την Google έτσι ώστε οι χρήστες ανά το παγκόσμιο να έχουν πρόσβαση στις συλλογές του μουσείου [9]. Γι αυτό τον σκοπό υλοποιήθηκε μια εφαρμογή την οποία μπορεί να χρησιμοποιήσει ο χρήστης μέσω του browser του, και να "ακολουθήσει" την ιστορία μέσα από τους αιώνες πάνω σε ένα timeline. Στο timeline αυτό παρουσιάζονται διάφορα εκθέματα αναλόγως του πότε δημιουργήθηκαν και ο χρήστης μπορεί να δει τα στοιχεία τους, αφού τα επιλέξει.

Σε αντίθεση με την εφαρμογή μας δεν υπάρχει εικονικός χώρος που να αντιπροσωπεύει τον μουσειακό χώρο και επίσης δεν υπάρχει κίνηση του χρήστη. Τα εκθέματα αν και δεν παρουσιάζονται με την πραγματική τους εικόνα, μπορούν να προβληθούν παράλληλα με τα στοιχεία τους, μετά από την επιλογή τους από τον χρήστη.

#### <span id="page-15-2"></span>**2.2.4 Πώς οδηγηθήκαμε στην ανάπτυξη του εργαλείου**

Λαμβάνοντας υπόψη τις προαναφερθείσες εφαρμογές, τον τρόπο λειτουργίας τους και τον σκοπό τους, μπορούμε να δούμε τις εμφανείς ομοιότητες. Επομένως η εφαρμογή που θα αναπτύξουμε θα έχει πολλά κοινά στοιχεία με όλες αυτές τις εφαρμογές, όπως για παράδειγμα την κίνηση στον χώρο και την δημιουργία του χώρου από φωτογραφίες.

Παρ' όλα αυτά όμως σε καμία από αυτές τις εφαρμογές δεν βλέπουμε τον τρόπο με τον οποίο δημιουργούνται τα αντικείμενα στον χώρο, με τα οποία θα αλληλεπιδράσει ο χρήστης. Δεδομένου ότι αυτή η λειτουργία είναι απαραίτητη για την ολοκλήρωση της εφαρμογής μας αναγκαστήκαμε να βρούμε τρόπο με τον οποίο θα καθορίζονται τα αντικείμενα/εκθέματα μέσα στον εικονικό χώρο.

Ακόμη ένα σημαντικό σημείο είναι ότι όλες οι πιο πάνω εφαρμογές έχουν υλοποιηθεί για χρήστες οι οποίοι είναι επισκέπτες στα μουσεία. Το εργαλείο που πρόκειται να υλοποιηθεί θα πρέπει να είναι χρησιμοποιήσιμο από τους υπαλλήλους του μουσείου έτσι ώστε να καθορίζουν αυτοί ποια εκθέματα θα παρουσιάζονται στον χώρο.

Πολλά από τα στοιχεία των παραπάνω εφαρμογών θα χρησιμοποιηθούν για την υλοποίηση του εργαλείου, όπως για παράδειγμα η στατική περιστροφή της κάμερας και η δημιουργία του χώρου από φωτογραφίες, αλλά στην τελική το εργαλείο θα είναι δημιουργημένο για διαφορετικό σκοπό. Αυτό το κάνει μοναδικό και αναγκαίο για την διεκπεραίωση του όλου project. Γι αυτό τον λόγο κρίθηκε αναγκαίο να δημιουργηθεί αυτό το εργαλείο.

#### <span id="page-16-0"></span>**2.3 Πλατφόρμα ανάπτυξης του λογισμικού - Unity**

Το Unity [10] είναι μία πλατφόρμα με την οποία οι προγραμματιστές μπορούν να δημιουργήσουν παιχνίδια για web players, υπολογιστές, κονσόλες και κινητές συσκευές. Η πλατφόρμα παρέχει το δικό της build-in IDE (Integrated Development Environment) και παρέχει επίσης code editor. Το γεγονός ότι παρέχεται χωρίς κάποιο κόστος σε συνδυασμό με τις δυνατότητες της, την έχουν κάνει κυρίαρχη πλατφόρμα παραγωγής παιχνιδιών ανά το παγκόσμιο. Περισσότερα παιχνίδια δημιουργούνται σε Unity παρά σε οποιαδήποτε άλλη πλατφόρμα παγκοσμίως. Όλο και περισσότεροι προγραμματιστές στρέφουν το ενδιαφέρον τους προς τον προγραμματισμό πάνω στο Unity, και όλο και περισσότεροι χρήστες χρησιμοποιούν παιχνίδια και εφαρμογές δημιουργημένα με Unity. Ανά το παγκόσμιο πάνω από το 47% των προγραμματιστών χρησιμοποιεί το Unity ως μέσω ανάπτυξης των εφαρμογών τους, με περισσότερους από 4.5 εκατομμύρια εγγεγραμμένους χρήστες. Πάνω από 600 εκατομμύρια χρήστες και παίχτες χρησιμοποιούν εφαρμογές δημιουργημένες σε Unity [11].

Με τις τεχνολογίες της, η πλατφόρμα Unity, έχει φέρει επανάσταση στη βιομηχανία των παιχνιδιών. Ως πρωτοποριακή πλατφόρμα ανάπτυξης παιχνιδιών και διαδραστικής 3D και 2D εμπειρίας, έχει μεταξύ άλλων πολλές εφαρμογές σε κλάδους και επιστήμες

12

της εκπαίδευσης, της ιατρικής και αρχιτεκτονικής, σε ηλεκτρονικούς υπολογιστές, σε πλατφόρμες κινητής τηλεφωνίας, στο διαδίκτυο, σε κονσόλες παιχνιδιών.

Όπως αναφέρεται στην σελίδα τους, "Το Unity δημιουργήθηκε με όραμα τον εκδημοκρατισμό της ανάπτυξης των παιχνιδιών και για την εξασφάλιση ισότιμων όρων ανταγωνισμού για τους προγραμματιστές σε όλο τον κόσμο". Οι δημιουργοί του Unity με τα επιχειρηματικά τους σχέδια έδωσαν νέα ώθηση στη βιομηχανία παραγωγής ηλεκτρονικών παιχνιδιών. Με απίστευτη ευκολία προσαρμογής σε πολλαπλές πλατφόρμες, ένα editor με μεγάλο βάθος και προσιτό, την καινοτόμο προώθηση των παιχνιδιών της, την διατήρηση των χρηστών της και τις υπηρεσίες ανάλυσης που παρέχει, η πλατφόρμα Unity, κάνει την δημιουργία επιτυχημένων παιχνιδιών πιο εύκολη από ποτέ.

#### **2.3.1 Κύρια χαρακτηριστικά της πλατφόρμας Unity**

Το Unity μας προσφέρει πάρα πολλά διαφορετικά χαρακτηριστικά τα οποία συνδυάζονται άριστα για την διεκπεραίωση πολλών εργασιών που επιθυμούμε να ολοκληρώσουμε.

Τα κύρια χαρακτηριστικά έχουν ως εξής [12]:

- Animation
- Γραφικό Περιβάλλον (Graphics)
- Βελτιστοποιήσεις (Optimization)
- 3D Physics
- Κωδικοποίηση (Scripting)
- Ήχος (Audio)

Για την επίτευξη του σκοπού μας χρησιμοποιήσαμε την πλατφόρμα ανάπτυξης λογισμικού του Unity. Το Unity μας προσφέρει μεγάλη ευελιξία και υποστηρίζει την ανάγκη μας για χρήση της συσκευής Occulus. Πέραν των κύριων χαρακτηριστικών είναι καλό να αναφερθούμε σε κάποια στοιχεία που είναι διαθέσιμα στην πλατφόρμα αυτή και είναι σημαντικά για την υλοποίηση του εργαλείου αυτού.

### <span id="page-17-0"></span>**2.3.1 Raycasting**

Στην πιο γενική του μορφή το raycasting [13] χρησιμοποιείται για την μετατροπή του 3D κόσμου σε 2D. Μια ακτίνα εκπέμπεται από ένα σημείο αναφοράς προς όλες τις κατευθύνσεις και επιστρέφει το πρώτο "δείγμα φωτός" που βρίσκει. Χρησιμοποιώντας όλες τις ακτίνες και βάση αλγορίθμων μπορούμε να μετατρέψουμε τον τρισδιάστατο χώρο σε δυσδιάστατο. Αυτό φαίνεται και στο παρακάτω Σχήμα 2.5.

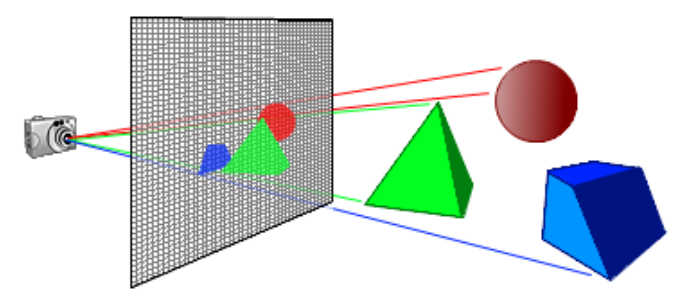

**Σχήμα 2.5: Χρήση raycast για μετατροπή 3D χώρου σε 2D**

Η λειτουργία αυτή μπορεί να εφαρμοστεί όμως και με διαφορετικό τρόπο, ο οποίος είναι αυτός που θα χρησιμοποιήσουμε για τη δημιουργία του εργαλείου αυτού. Έχοντας θέσει ένα σημείο αναφοράς θα εκπέμψουμε μια ακτίνα και θα εντοπίσουμε το σημείο στο οποίο αυτή θα έρθει σε επαφή με ένα αντικείμενο στο χώρο. Το Unity μας παρέχει αυτόματα συναρτήσεις που μπορούν να αναγνωρίσουν που έγινε το hit και να μας επιστρέψουν το σημείο στον χώρο. Στο παρακάτω Σχήμα 2.6 βλέπουμε την ακτίνα να συναντά ένα αντικείμενο. Το σημείο αυτό θα επιστραφεί σε εμάς ως σημείο χώρου.

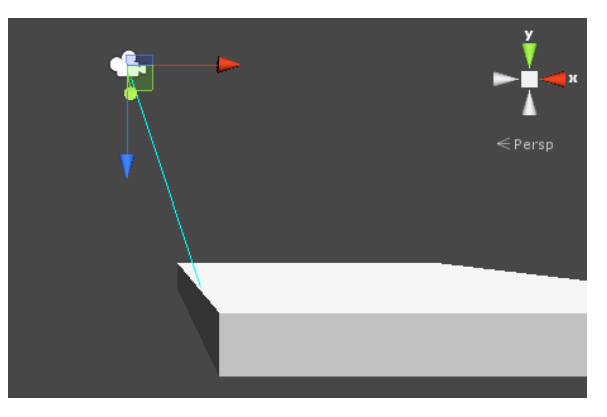

**Σχήμα 2.6: Χρήση raycast για εντοπισμό σημείου**

#### <span id="page-18-0"></span>**2.3.2 User Interface (UI)**

To Unity UI [14] είναι ένα στοιχείο του Unity το οποίο έχει δυσδιάστατη μορφή και προβάλλεται στον χρήστη χωρίς να επηρεάζει τον εικονικό χώρο που έχει δημιουργηθεί. Μπορεί να παρομοιασθεί με μια μεμβράνη που τοποθετείται στην οθόνη, με την οποία ο χρήστης μπορεί να αλληλεπιδράσει. Για να είναι δυνατή η προβολή

οποιουδήποτε στοιχείου πάνω στο UI είναι απαραίτητο να υπάρχει ένα Canvas. Πάνω στο Canvas αυτό μας δίνεται η δυνατότητα να τοποθετήσουμε πολλά διαφορετικά στοιχεία όπως εικόνες, text, κουμπιά.

Οι εικόνες και το text είναι συνήθως στατικά και πληροφοριακά προς τον χρήστη, και με αυτό τον τρόπο έχουν χρησιμοποιηθεί σε αυτήν την εφαρμογή. Τα κουμπιά όμως, μέσω του Unity, μας παρέχουν περαιτέρω δυνατότητες. Συγκεκριμένα μπορούμε να θέσουμε και να ενεργοποιήσουμε κάποιες λειτουργίες, ανάλογα με την ενέργεια του χρήστη. Η πιο συνήθης ενέργεια είναι το πάτημα του κουμπιού. Υπάρχει μια ενσωματωμένη συνάρτηση, onClick, στα κουμπιά η οποία μας επιτρέπει να εκτελέσουμε μια συνάρτηση που έχουμε προκαθορίσει.

#### <span id="page-19-0"></span>**2.4 Bublcam**

H Bublcam (Σχήμα 2.7) [15] είναι μια κάμερα [360°](http://xinreality.com/wiki/360%C2%B0_Camera) που έχει αναπτυχθεί και δημιουργηθεί από την εταιρία Bubl. Η κάμερα αυτή έχει ενσωματωμένο λογισμικό, που της επιτρέπει να συλλαμβάνει με ευκολία το γύρω περιβάλλον, χωρίς τυφλά σημεία. Ο σκοπός της δημιουργίας της είναι να δώσει στον χρήστη την ευκαιρία να απομνημονεύσει τις στιγμές του με ένα μοναδικό τρόπο, είτε με φωτογραφία είτε με βίντεο, χωρίς να αφήσει οποιαδήποτε γωνία ακάλυπτη. Παράλληλα έχει στόχο την υποβοήθηση των πρωτοποριακών εφαρμογών που δημιουργούνται για την αναπτυσσόμενη τεχνολογία της Εικονικής Πραγματικότητας.

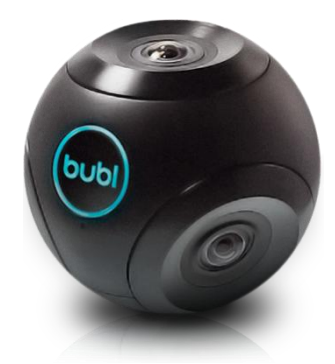

**Σχήμα 2.7: Bublcam**

Για να είναι δυνατή η αναπαράσταση του χώρου που περιβάλλει την κάμερα, χρησιμοποιούνται τέσσερεις κάμερες 190° οι οποίες συλλαμβάνουν την εικόνα μπροστά τους(Σχήμα 2.8). Έπειτα οι τέσσερεις εικόνες αυτές "συρράπτονται" με την βοήθεια του ενσωματωμένου λογισμικού και η εικόνα που δημιουργείται δίνει την

εντύπωση ότι είναι μια φωτογραφία του τρισδιάστατου χώρου(Σχήμα 2.9). Η φωτογραφία αυτή είναι ουσιαστικά ένα πανόραμα 360 μοιρών.

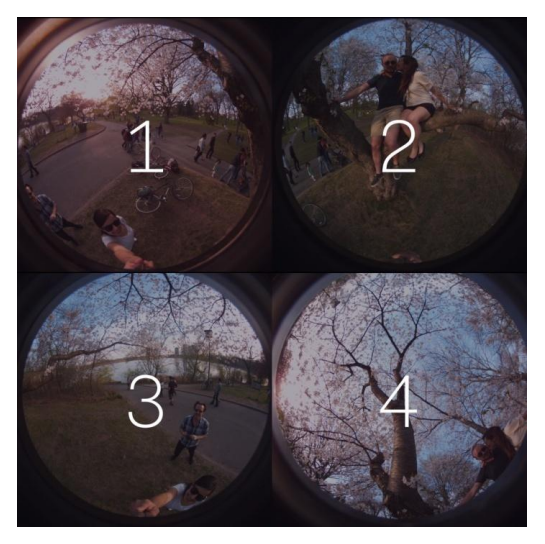

**Σχήμα 2.8: Εικόνες από τις 4 κάμερες της Bublcam**

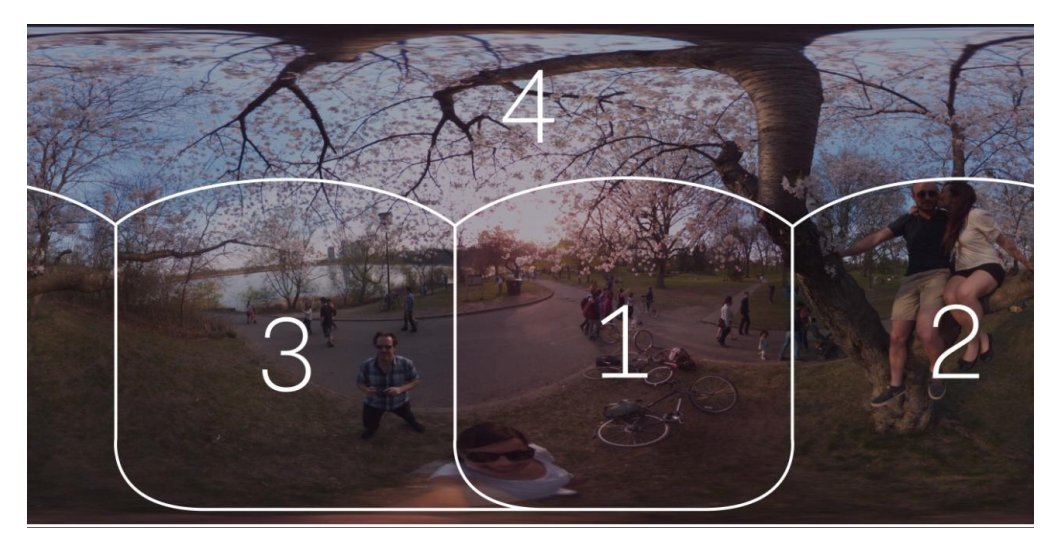

**Σχήμα 2.9: "Συρραμένη" εικόνα μετά από επεξεργασία**

Για την αναπαράσταση της χρησιμοποιούνται διάφοροι τρόποι με τον πιο συναρπαστικό να είναι η χρήση Head Mounted Gear (HMD), όπως το Occulus, το οποίο δίνει την εντύπωση ότι ο χρήστης βρίσκεται ξανά στον χώρο που παρουσιάζει η φωτογραφία. Άλλος τρόπος είναι η δημιουργία ενός γραφικού περιβάλλοντος σε μια οθόνη και η τοποθέτηση του χρήστη στο εσωτερικό της αναπαράστασης της φωτογραφίας. Αυτό αν και όχι τόσο συναρπαστικό όπως με το HMD, δίνει στον χρήστη την ιδέα του τρισδιάστατου χώρου. Η εφαρμογή που δημιουργήσαμε χρησιμοποιεί και τους δύο τρόπους, ο καθένας για διαφορετικό σκοπό. Η τελική εφαρμογή θα χρησιμοποιήσει το Occulus για την προβολή των πανοραμάτων ενώ το εργαλείο αυτής της διπλωματικής θα χρησιμοποιήσει την οθόνη ενός υπολογιστή.

# <span id="page-22-0"></span>**Κεφάλαιο 3**

### **Ανάλυση Απαιτήσεων του Συστήματος**

3.1 Ανάγκη δημιουργίας του προγράμματος

3.1.1 Ανάγκη δημιουργίας του εργαλείου - Καθορισμός απαιτήσεων

3.2 Επιλογή Τεχνολογίας

3.2.1 Δημιουργία τρισδιάστατου χώρου

3.2.2 Εντοπισμός και καθορισμός θέσης αντικειμένων

3.2.2.1 Αυτόματος εντοπισμός εικόνας

3.2.2.2 Ψηφιοποίηση του χώρου με 3D μοντέλα

3.2.3 Προτεινόμενη επιλογή του κατάλληλου τρόπου υλοποίησης

#### <span id="page-22-1"></span>**3.1 Ανάγκη δημιουργίας του προγράμματος**

Λόγω της ύπαρξης πολλών συλλογών Κυπριακών μνημείων στο εξωτερικό, το Κυπριακό Αρχαιολογικό Μουσείο θεώρησε πως θα ήταν χρήσιμο να υπάρχει τρόπος σύνδεσης και προβολής των μνημείων αυτών μαζί με αυτά της Κύπρου.

Είναι γεγονός ότι η Κύπρος κατά τη διάρκεια της μακραίωνης ιστορικής της πορείας δημιούργησε πολλά σημαντικά έργα, μνημεία και αρχαιολογικά επιτεύγματα που αποτελούν πολιτιστική κληρονομιά για όλο τον κόσμο.

Δεν είναι μυστικό όμως το γεγονός ότι η Κύπρος, κατά το μεγαλύτερο μέρος της Ιστορίας της, ήταν κατακτημένη. Αυτό οδήγησε στη βεβήλωση, λεηλασία και λαθραία εξαγωγή πολιτιστικών επιτευγμάτων έξω από το νησί. Κυρίως κατά το δεύτερο μισό του 19ου αιώνα, πραγματοποιήθηκαν πολλές ανασκαφές καθοδηγούμενες από προσωπικό ενδιαφέρον και με στόχο το ατομικό κέρδος. Αποτέλεσμα αυτού, πολλές συλλογές να καταλήξουν σε χέρια ξένων και να οδηγηθούν σε μουσεία του εξωτερικού. Συλλογές Κυπριακών αρχαιολογικών ευρημάτων υπάρχουν σε περισσότερα από 25 μουσεία του εξωτερικού, μερικά από τα οποία είναι το Βρετανικό Μουσείο στο Λονδίνο, Το Μητροπολιτικό Μουσείο Τέχνης στη Νέα Υόρκη, Το Μεσογειακό

Μουσείο στη Στοκχόλμη και το Μουσείο του Λούβρου στο Παρίσι. Σε μερικά από αυτά υπάρχουν αίθουσες αφιερωμένες αποκλειστικά στις κυπριακές συλλογές. Συγκεκριμένα στο Βρετανικό Μουσείο διαμορφώθηκε μια αίθουσα με έξοδα του ιδρύματος Α.Γ Λεβέντη η οποία φιλοξενεί ευρήματα από όλες τις εποχές της Κυπριακής Ιστορίας.

Μέχρι τώρα το Τμήμα Αρχαιοτήτων ενημέρωνε το κοινό, για τις συλλογές που βρίσκονται στο εξωτερικό, μέσω βίντεο που υπάρχουν στην ιστοσελίδα του παιδαγωγικού ινστιτούτου Κύπρου. Με την ραγδαία ανάπτυξη των τεχνολογιών υπάρχουν πλέον πολλοί νέοι τρόποι για την υποβοήθηση του Κυπριακού Μουσείου για την επίτευξη του σκοπού του. Το γεγονός αυτό μας δίνει ευρύ φάσμα επιλογών για την επιλογή του καλύτερου δυνατού τρόπου ενημέρωσης και προβολής των συλλογών στο κοινό.

Αυτό μας οδήγησε στην πρόταση ψηφιοποίησης τόσο των αιθουσών του Κυπριακού Μουσείου όσο και αυτών που βρίσκονται στα μουσεία του εξωτερικού. Μετά την συλλογή των ψηφιακών πληροφοριών και την εισαγωγή τους σε λογισμικό πρόγραμμα, δημιουργήθηκε η τρισδιάστατη σκηνή που αντιπροσωπεύει τους πραγματικούς χώρους των μουσείων. Σε αυτή την σκηνή ο χρήστης έχει την δυνατότητα να αλληλεπιδράσει με τα εκθέματα και να περιηγηθεί στις εικονικούς χώρους των μουσείων.

Για να γίνει δυνατή η δημιουργία του προγράμματος αυτού συνεργαστήκαμε με το Κυπριακό Αρχαιολογικό Μουσείο το οποίο, μετά από συζήτηση, μας παραχώρησε την αίθουσα με αριθμό IV. Εκεί βρίσκεται και εκτίθεται σε ειδικά διαρρυθμισμένη προθήκη, συλλογή αγαλμάτων διαφόρων διαστάσεων, τα οποία ανακαλύφθηκαν από την Σουηδική αποστολή, και μεγάλο μέρος τους βρίσκεται σε μουσείο της Στοκχόλμης.

#### <span id="page-23-0"></span>**3.1.1 Ανάγκη δημιουργίας του εργαλείου - Καθορισμός απαιτήσεων**

Έχοντας δημιουργήσει το πρόγραμμα, είμαστε σε θέση να προβάλουμε μια συγκεκριμένη αίθουσα και όλα όσα βρίσκονται σε αυτήν καθώς και να κινηθούμε σε αυτήν. Αυτό δίνει την δυνατότητα στον καθένα να δημιουργήσει μια αίθουσα, με μια απλή ψηφιοποίηση, χρησιμοποιώντας μια συγκεκριμένη κάμερα. Αυτό είναι πολύ βολικό για το, πιθανόν, μη καταρτισμένο τεχνολογικά προσωπικό. Τι γίνεται όμως πέραν αυτού; Πώς το προσωπικό αυτό θα καθορίσει πού στον χώρο βρίσκονται τα αντικείμενα; Ποια από τα αντικείμενα αυτά θα προβάλλονται;

19

Λαμβάνοντας υπόψη μας αυτές τις ερωτήσεις, και με υπόθεση ότι το προσωπικό του μουσείου δεν έχει ιδιαίτερη τεχνολογική μόρφωση, αποφασίσαμε να δημιουργήσουμε το συγκεκριμένο εργαλείο. Το εργαλείο αυτό θα δίνει τη δυνατότητα στον χρήστη να καθορίσει την θέση και τον όγκο των αντικειμένων/εκθεμάτων που αυτός επιθυμεί, στον ψηφιακό χώρο.

#### <span id="page-24-0"></span>**3.2 Επιλογή Τεχνολογίας**

Προηγουμένως έχουν αναλυθεί τα προβλήματα και οι απαιτήσεις του εργαλείου που πρόκειται να δημιουργηθεί. Μέσα από αυτά είναι εύκολο να διακρίνουμε κάποια προβλήματα που πρέπει να αντιμετωπισθούν. Πιο συγκεκριμένα πρέπει να βρούμε τρόπο δημιουργίας του τρισδιάστατου χώρου, όπως επίσης και του τρόπου με τον οποίο ο χρήστης πρόκειται να εντοπίζει και να καθορίζει που θα βρίσκονται τα αντικείμενα.

#### <span id="page-24-1"></span>**3.2.1 Δημιουργία τρισδιάστατου χώρου**

Σε αυτό το σημείο αξίζει να αναφερθεί ότι για την δημιουργία του τρισδιάστατου χώρου έχουμε βασιστεί στο τρόπο που υλοποιήθηκε η κύρια εφαρμογή. Το πρόγραμμα της χρησιμοποιεί πανοράματα δημιουργημένα από μια ειδική κάμερα, την bublcam, η οποία συλλαμβάνει το χώρο σφαιρικά σε 360 μοίρες. Έπειτα τα πανοράματα αυτά "περιτυλίγονται" πάνω σε μια σφαίρα και δίνουν την εντύπωση στον χρήστη ότι βρίσκεται στον χώρο που απεικονίζουν.

Για την καλύτερη απεικόνιση του χώρου τραβήξαμε φωτογραφίες από συγκεκριμένα σημεία τα οποία απείχαν την ίδια απόσταση μεταξύ τους. Με αυτό τον τρόπο, μέσα από την κύρια εφαρμογή, μπορέσαμε να δημιουργήσουμε ένα χώρο εικονικής πραγματικότητας μέσα στον οποίο ο χρήστης μπορεί να διακινηθεί από ένα πανόραμα σε άλλο.

Βασιζόμενοι λοιπόν στην λογική των πανοραμάτων και του "περιτυλίγματός" τους πάνω σε μια σφαίρα, δημιουργήσαμε και τον τρισδιάστατο χώρο για το εργαλείο αυτό. Με διαφορά όμως το γεγονός ότι ο χρήστης θα είναι στατικός στο κέντρο της σφαίρας και θα έχει την δυνατότητα περιστροφής της κάμερας, δηλαδή ουσιαστικά, του πεδίου όρασης του. Αντίστοιχα, λόγω της ακινησίας του χρήστη, για να μπορέσει να μετακινηθεί ανάμεσα στα πανοράματα δημιουργήσαμε τρόπο εναλλαγής των πανοραμάτων πάνω στη σφαίρα μέσα στην οποία βρίσκεται ο χρήστης.

Έτσι ανά πάσα στιγμή ο χρήστης θα βρίσκεται εικονικά σε κάποιο από τα πανοράματα, το οποίο θα έχει επιλέξει αυτός, με την δυνατότητα να το αλλάξει όποτε αυτός επιθυμεί.

#### <span id="page-25-0"></span>**3.2.2 Εντοπισμός και καθορισμός θέσης αντικειμένων**

Όπως έχει προαναφερθεί η εργασία αυτή θα εκτελείται, το πιο πιθανόν, από προσωπικό χωρίς ιδιαίτερη τεχνολογική κατάρτιση. Για αυτό είναι απαραίτητο να εντοπίσουμε τον πιο εύκολα κατανοητό τρόπο και τον πιο πρακτικά λειτουργικό τρόπο για την επίτευξη του σκοπού αυτού.

Πιο κάτω θα αναφερθούν κάποιες ιδέες και τεχνολογίες που θα μπορούσαν να χρησιμοποιηθούν αλλά δεν θεωρήθηκαν κατάλληλες στην τελική. Και οι δύο ιδέες που θα αναφερθούν παρακάτω είχαν ως στόχο την αυτοματοποίηση των λειτουργιών και δεν θα χρειαζόταν εξωτερική επίδραση από το προσωπικό. Ωστόσο τα προβλήματα που θα αντιμετωπίζαμε δεν επέτρεψαν την υλοποίηση τους.

#### **3.2.2.1 Αυτόματος εντοπισμός εικόνας**

Η πρώτη σκέψη, η οποία μπορεί να θεωρηθεί και η πιο κατάλληλη, είναι η χρήση προγραμμάτων εντοπισμού εικόνας. Αυτά τα προγράμματα δέχονται ως είσοδο κάποια εικόνα-δείγμα και την χρησιμοποιούν για σύγκριση με την προβαλλόμενη εικόνα. Όταν βρεθεί η εικόνα-δείγμα μέσα στην προβαλλόμενη εικόνα μπορεί να υλοποιηθούν λειτουργίες για highlight της εντοπισθείσας εικόνας και να χρησιμοποιηθεί η θέση της για τον καθορισμό της θέσης του αντικειμένου.

Αυτός ο τρόπος θα μας γλύτωνε από πολλές αχρείαστες ενέργειες, και θα διευκόλυνε το έργο του χρήστη κατά πολύ. Υπάρχουν όμως δύο κύρια προβλήματα που δημιουργούνται εδώ, τα οποία είναι και αποτρεπτικά.

Στην ιδανική περίπτωση τα πανοράματα μας θα είναι άριστης ποιότητας. Λόγω όμως του μεγάλου χώρου που καταλαμβάνουν, μερικά από τα αντικείμενα δεν θα έχουν καλή αναπαράσταση στο πανόραμα, κυρίως τα μικρά σε μέγεθος. Αυτό πιθανόν να οδηγήσει στην μη εντόπιση των αντικειμένων αυτών από το λογισμικό αυτόματης εντόπισης εικόνας, πράγμα που θα ήταν καταστροφικό για την εφαρμογή μας.

Όσον αφορά το άλλο πρόβλημα που δημιουργείται, ας θεωρήσουμε ότι τα λογισμικά αυτά μπορούν να εντοπίσουν την εικόνα και να μας ενημερώσουν για το που βρίσκεται. Η τοποθεσία αυτή που μας δίνεται είναι ουσιαστικά μια συντεταγμένη στον

δισδιάστατο χώρο. Αυτό δεν συνάδει καθόλου με το επιθυμητό αποτέλεσμα αφού εμείς θέλουμε την τοποθεσία του αντικειμένου στον τρισδιάστατο χώρο.

Έχοντας αυτά υπόψη καταλήξαμε λοιπόν ότι δεν είναι πρακτικό να χρησιμοποιήσουμε αυτήν την τεχνολογία για να πετύχουμε τα επιθυμητά αποτελέσματα.

#### **3.2.2.2 Ψηφιοποίηση του χώρου με 3D μοντέλα**

Αφού απορρίφθηκε η παραπάνω ιδέα, η επόμενη μας σκέψη κατέληξε στην ιδέα αναπαράστασης του πραγματικού χώρου στον τρισδιάστατο ψηφιακό χώρο. Ουσιαστικά η ιδέα αυτή είχε ως βάση την δημιουργία ενός αντιπροσωπευτικού hitbox για το κάθε αντικείμενο και τοποθέτηση του στον χώρο. Με αυτόν τον τρόπο θα δημιουργούσαμε και θα τοποθετούσαμε τα αντικείμενα στον χώρο που δημιούργησε η Έλενα και καθώς θα κινούμασταν στον χώρο αυτό θα εντοπίζαμε τα hitbox αυτά.

Αν και η ιδέα αυτή φαινομενικά είναι καλή τα προβλήματα που έχουμε να αντιμετωπίσουμε είναι και σε αυτήν την περίπτωση αποτρεπτικά. Συγκεκριμένα το πρώτο πρόβλημα έγκειται στη λήψη των πανοραμάτων. Είναι ανθρωπίνως αδύνατον να τοποθετήσουμε την κάμερα σε τέτοια σημεία ώστε τα πανοράματα να έχουν ομαλή επικάλυψη. Πόσο μάλλον από την στιγμή που εμείς οι ίδιοι ορίσαμε συγκεκριμένες αποστάσεις για την λήψη των πανοραμάτων αυτών. Γι' αυτό το λόγο, ακόμα και αν θέταμε τα hitboxes στα ορθά και αντίστοιχα σημεία του χώρου, αυτά δεν θα ήταν ευθυγραμμισμένα με όλα τα πανοράματα και ανάλογα με το πανόραμα από το οποίο θα παρατηρούσαμε το hitbox θα βλέπαμε διαφορετικό κομμάτι του να μην "ταιριάζει" με την εικόνα.

Πέραν όμως αυτού, γνωρίζουμε ότι μια αίθουσα ενός μουσείου μπορεί ανά πάσα στιγμή να αλλάξει διαρρύθμιση. Αν λοιπόν κάποιος ήθελε να δημιουργήσει τον χώρο θα έπρεπε να επαναλάβει όλη την διαδικασία από την αρχή. Στην τελική καταλήξαμε ότι ούτε αυτή η μέθοδος θα ήταν κατάλληλη για την υλοποίηση του σκοπού μας.

#### <span id="page-26-0"></span>**3.2.3 Προτεινόμενος τρόπος υλοποίησης**

Λαμβάνοντας υπόψη μας τα προβλήματα που προαναφέρθηκαν παραπάνω, αποφασίσαμε ότι η καλύτερη λύση θα ήταν η δημιουργία ενός εργαλείου, που θα συνδύαζε όλες τις απαραίτητες λειτουργίες και θα μπορούσε να χρησιμοποιηθεί από τον καθένα.

22

Το εργαλείο αυτό θα δίνει την δυνατότητα στον χρήστη να αλληλεπιδρά μέσω του υπολογιστή του με την οθόνη στην οποία θα του παρουσιάζεται ο χώρος και θα μπορεί να δημιουργήσει και να θέσει ποια αντικείμενα θέλει να υπάρχουν στον χώρο, και να προβάλλονται. Θα μπορεί να καθορίσει το μέγεθος, την περιστροφή και το σημείο στο οποίο θα δημιουργούνται.

Τα δημιουργημένα αντικείμενα θα είναι εμφανή ανά πάσα στιγμή και ο χρήστης θα μπορεί να τα εξαγάγει σε αρχεία εξόδου με το πέρας της εργασίας του. Τα αρχεία αυτά θα χρησιμοποιηθούν ως βάση για την δημιουργία των hitboxes στο τελικό πρόγραμμα.

# <span id="page-28-0"></span>**Κεφάλαιο 4**

### **Αρχιτεκτονική Συστήματος**

#### 4.1 Υλοποίηση εργαλείου

- 4.1.1 Γενική περιγραφή υλοποιημένου εργαλείου
- 4.1.2 Προαπαιτούμενα βήματα

#### 4.2 Ανάλυση κυρίων λειτουργιών

- 4.2.1 Πλοήγηση μεταξύ πανοραμάτων
- 4.2.2 Δημιουργία και επεξεργασία των αντικειμένων
- 4.2.3 Εξαγωγή και φόρτωμα των αντικειμένων προς και από τα αρχεία.

#### 4.3 Ανάλυση υπόλοιπων λειτουργιών

- 4.3.1 Κίνηση της κάμερας
- 4.3.2 Πίνακας καθοδηγητικών μηνυμάτων
- 4.3.3 Πίνακας αναφοράς χρήσιμων λειτουργιών
- 4.3.4 Πίνακας ανακοινώσεων λαθών ή μηνυμάτων επιβεβαίωσης

#### <span id="page-28-1"></span>**4.1 Υλοποίηση εργαλείου**

Στη συνέχεια θα αναλυθεί η διαδικασία της υλοποίησης του εργαλείου και όλες οι λειτουργίες του, παράλληλα με τον τρόπο που θα αντιλαμβάνεται ο χρήστης τις λειτουργίες αυτές.

#### <span id="page-28-2"></span>**4.1.1 Γενική περιγραφή υλοποιημένου εργαλείου**

Ο χρήστης θα τρέχει το εργαλείο αυτό σε ένα υπολογιστή και αρχικά θα βλέπει στην οθόνη του ένα πανόραμα που θα αντιπροσωπεύει τον χώρο του μουσείου. Στο σχήμα 4.1 βλέπουμε την οθόνη που θα βλέπει ο χρήστης κατά την λειτουργία του εργαλείου. Τα επιμέρους στοιχεία θα αναλυθούν αργότερα σε άλλα σημεία.

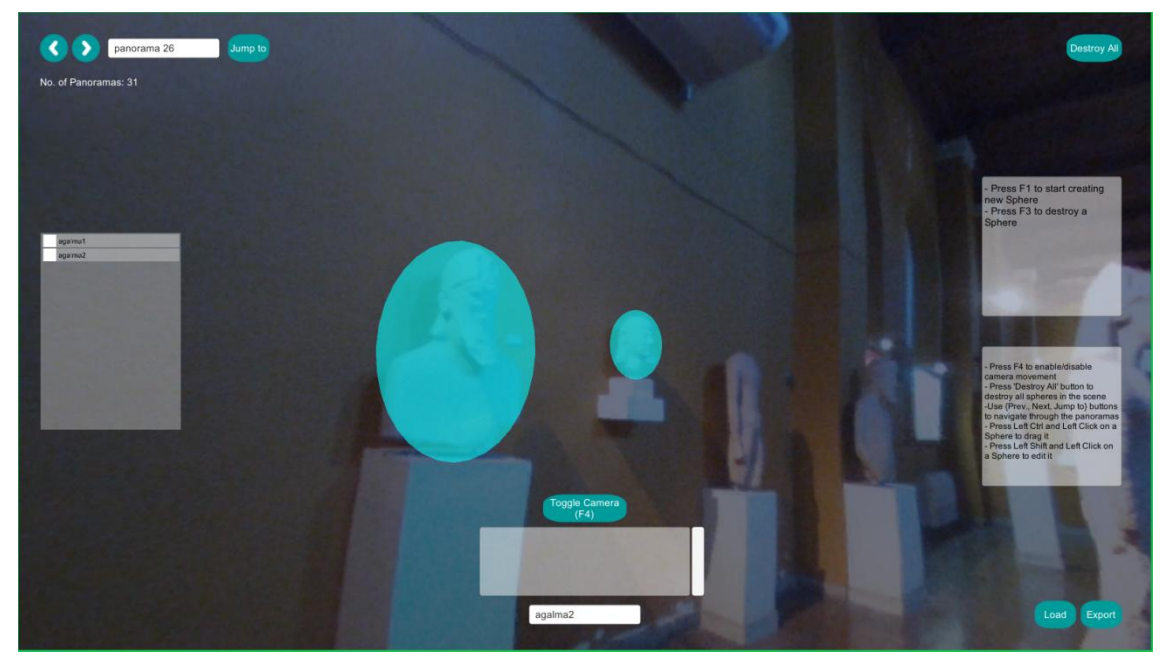

**Σχήμα 4.1: Περιβάλλον κατά την χρήση του εργαλείου**

Θα δίνεται η δυνατότητα στον χρήστη να μετακινηθεί στα υπόλοιπα πανοράματα που είναι διαθέσιμα. Ο χρήστης δεν θα κινείται μέσα στον χώρο αλλά θα "πηδά" από πανόραμα σε πανόραμα χρησιμοποιώντας τα ανάλογα κουμπιά που θα είναι υλοποιημένα. Αφού επιλέξει σε ποιο πανόραμα θέλει να εργαστεί, τότε θα έχει την δυνατότητα, μέσα από συνδυασμό ενεργειών του ποντικιού και συντομεύσεων του πληκτρολογίου, να δημιουργήσει και να επεξεργαστεί τα hitboxes των αντικειμένων που θέλει να δημιουργήσει στον χώρο. Αφού τελειώσει με την δημιουργία των αντικειμένων στον χώρο θα μπορεί να τα κάνει εξαγωγή, πατώντας ένα κουμπί, σε αρχείο εξόδου. Για κάθε πανόραμα θα δημιουργείται ένα ξεχωριστό αρχείο το οποίο θα περιέχει τα στοιχεία των αντικειμένων που έχει δημιουργήσει ο χρήστης. Εάν ο χρήστης θελήσει ανά πάσα στιγμή να χρησιμοποιήσει τα αντικείμενα που είχε προηγουμένως εξαγάγει, θα μπορεί να τα φορτώσει χρησιμοποιώντας το ανάλογο κουμπί.

#### <span id="page-29-0"></span>**4.1.2 Προαπαιτούμενα βήματα**

Από την γενική περιγραφή μπορούμε να διακρίνουμε ότι το εργαλείο μπορεί να μοιρασθεί σε τρεις κύριες λειτουργίες. Η πρώτη θα χειρίζεται την πλοήγηση του χρήστη μεταξύ των πανοραμάτων, η δεύτερη θα χειρίζεται την δημιουργία και επεξεργασία των

αντικειμένων, και η τρίτη θα χειρίζεται την εξαγωγή και το φόρτωμα των αντικειμένων προς και από τα αρχεία.

Για να είναι δυνατή η υλοποίηση των κύριων λειτουργιών πρέπει πρώτα να πραγματοποιηθούν κάποια άλλα κομμάτια. Κατ' αρχήν πρέπει να τοποθετηθούν τα πανοράματα σε ένα αρχείο, με προκαθορισμένη ονομασία ("Panorama x"). Έπειτα πρέπει να δημιουργηθεί η σφαίρα, η οποία θα είναι το αντικείμενο που θα αντιπροσωπεύει τον τρισδιάστατο χώρο. Ο χρήστης θα είναι τοποθετημένος στο κέντρο αυτής της σφαίρας και θα έχει την δυνατότητα να περιστρέφει την κάμερα(οπτικό πεδίο) για να μπορεί να βλέπει την σφαίρα από το εσωτερικό της. Έχοντας υπόψη μας αυτό θα πρέπει να μπορούμε να παρουσιάσουμε το πανοράματα στο εσωτερικό της σφαίρας. Για να γίνει αυτό εφικτό, δίνουμε στην σφαίρα αυτή ένα "shader". Το "shader" αυτό είναι υπεύθυνο να "αντιστρέψει" την σφαίρα μέσα-έξω, δηλαδή το πανόραμα που είναι τοποθετημένο πάνω στο εξωτερικό της σφαίρας, θα είναι πλέον ορατό από το εσωτερικό της. Αυτό θα δίνει την εντύπωση στον χρήστη ότι βρίσκεται μέσα στον τρισδιάστατο εικονικό χώρο του μουσείου.

Αφού υλοποιηθούν τα παραπάνω θα είμαστε πλέον σε θέση να υλοποιήσουμε τις κύριες λειτουργίες που αναφέραμε πιο πάνω.

#### <span id="page-30-0"></span>**4.2 Ανάλυση κύριων λειτουργιών**

Παρακάτω θα αναλυθούν οι τρεις προαναφερθείσες κύριες λειτουργίες με περισσότερη λεπτομέρεια.

#### <span id="page-30-1"></span>**4.2.1 Πλοήγηση μεταξύ πανοραμάτων**

Έχοντας δημιουργήσει τη σφαίρα που θα αντιπροσωπεύει τον τρισδιάστατο χώρο, είμαστε σε θέση πλέον να παρουσιάσουμε στον χρήστη το κάθε πανόραμα που είναι διαθέσιμο για προβολή. Όταν ο χρήστης ξεκινήσει το εργαλείο, αυτόματα θα παρουσιαστεί το πρώτο πανόραμα πάνω στην σφαίρα. Έπειτα ο χρήστης θα έχει την δυνατότητα να αλλάξει το πανόραμα που του παρουσιάζεται χρησιμοποιώντας τρία κουμπιά.

Τα τρία αυτά κουμπιά, όπως παρουσιάζονται στο σχήμα 4.2 με γαλάζιο χρώμα, βρίσκονται στην πάνω αριστερά μεριά της οθόνης και είναι προγραμματισμένα με τέτοιο τρόπο ώστε, όταν πατηθούν, να εκτελέσουν κάποια ενέργεια. Το κουμπί "Prev" όταν πατηθεί θα αλλάξει το πανόραμα που βρίσκεται πάνω στην σφαίρα και θα βάλει το αμέσως προηγούμενο αριθμητικά. Δηλαδή αν βρισκόμασταν στο "Panorama 2" τότε θα μετά από το πάτημα του κουμπιού αυτού θα βρεθούμε στο "Panorama 1". Παρομοίως το κουμπί "Next" θα έχει την ίδια συμπεριφορά, με μόνη διαφορά ότι αντί να μας πάρει στο προηγούμενο πανόραμα θα μας πάρει στο επόμενο. Τέλος το τρίτο κουμπί "Jump to" όταν πατηθεί, θα μας πάρει στο πανόραμα του οποίου το όνομα αναγράφεται στο Input Field "Panorama Name". Ο χρήστης όταν θέλει να "πηδήσει" σε άλλο πανόραμα θα πρέπει να γράψει το όνομα του πανοράματος αυτού στο Input Field αυτό και έπειτα να πατήσει το κουμπί " Jump to".

Για λόγους σωστής λειτουργίας του εργαλείου, ασφαλείας δεδομένων και αποφυγής σύγχυσης του χρήστη γίνονται οι απαραίτητοι έλεγχοι για να μην μπορέσει ο χρήστης να βρεθεί σε πανόραμα που δεν υπάρχει. Για παράδειγμα να προσπαθήσει από το "Panorama 1" να πάει στο προηγούμενο ("Prev") "Panorama 0" το οποίο δεν υπάρχει.

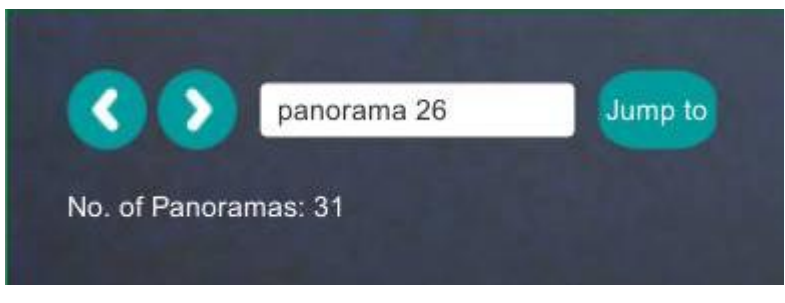

**Σχήμα 4.2: Περιήγηση μεταξύ πανοραμάτων**

#### <span id="page-31-0"></span>**4.2.2 Δημιουργία και επεξεργασία των αντικειμένων**

Η πιο σημαντική ίσως λειτουργία του εργαλείου αυτού, είναι η δημιουργία των αντικειμένων/hitboxes και η προσαρμογή τους στο σχήμα των εκθεμάτων τα οποία θα αντιπροσωπεύουν. Μετά από διάφορες σκέψεις, καταλήξαμε στην παρακάτω ιδέα για τον καθορισμό του πού και πώς θα δημιουργούνται τα hitboxes.

Έχοντας υπόψη ότι ο χώρος μας ουσιαστικά είναι μια σφαίρα, καθορίσαμε ότι τα hitboxes πρέπει να εφάπτονται του εξωτερικού της. Έτσι το μέγεθος του hitbox θα είναι ανάλογο του μεγέθους του αντικειμένου που θα αντιπροσωπεύει, αφού η αναπαράσταση του αντικειμένου αυτού στο πανόραμα θα είναι ακριβώς πάνω στην επιφάνεια της σφαίρας. Στο σχήμα 4.3 μπορούμε να δούμε πως ο χρήστης θα βλέπει το hitbox αφού το δημιουργήσει.

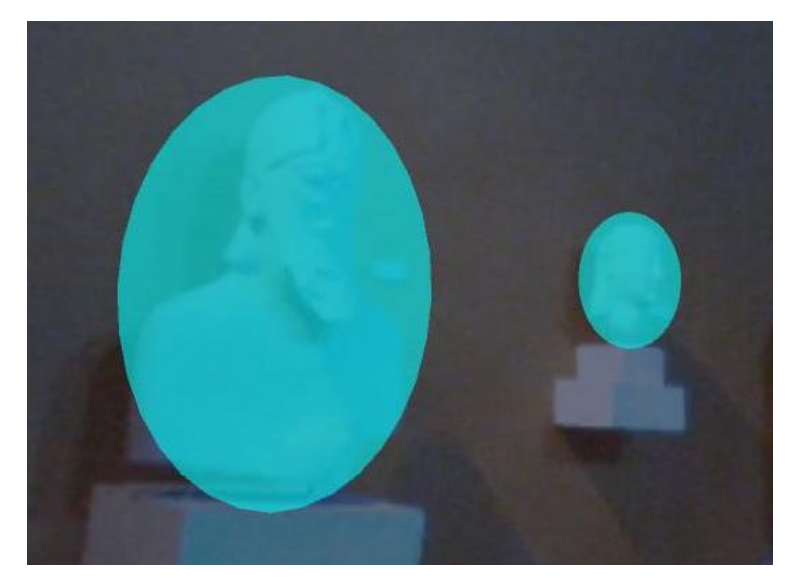

**Σχήμα 4.3: Δημιουργημένα hitboxes**

Η διαδικασία δημιουργίας ενός hitbox, κατά την λειτουργία του προγράμματος, ξεκινά με το πάτημα του πλήκτρου "F1". Αφού πατηθεί το "F1", ο χρήστης καλείται να πατήσει το αριστερό πλήκτρο του ποντικιού για να δημιουργήσει το "hitbox" στο σημείο που βρίσκεται ο δείκτης του ποντικιού, και συνάμα στην επιφάνεια της σφαίρας. Για να καθορίσουμε το ακριβές σημείο στον τρισδιάστατο χώρο όπου θα δημιουργείται το hitbox χρησιμοποιήσαμε raycasts. Στέλλοντας ένα ray από το κέντρο της σφαίρας προς τα έξω και προς την κατεύθυνση του δείκτη του ποντικιού, μπορούμε να εντοπίσουμε το σημείο τομής του με την σφαίρα. Το σημείο αυτό θα είναι το σημείο όπου θα δημιουργηθεί το hitbox. Όπως φαίνεται στο σχήμα 4.4 το raycast περνάει μέσα από την σφαίρα και στο σημείο τομής δημιουργείται το hitbox.

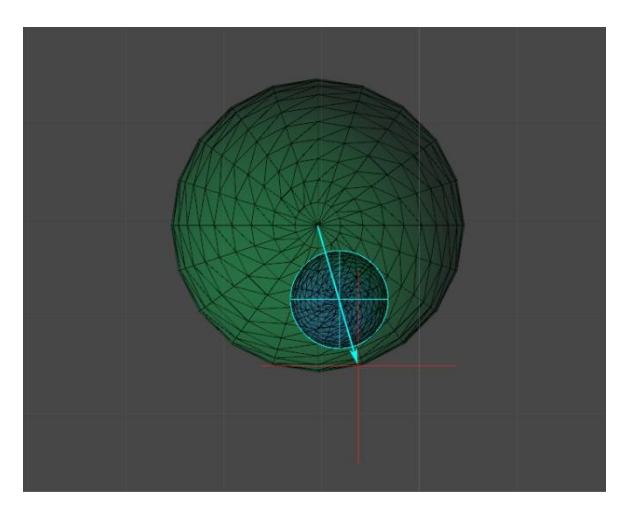

**Σχήμα 4.4: Σημείο τομής ray με την σφαίρα**

Αξίζει να σημειωθεί στο σημείο αυτό ότι στην υλοποίηση το raycast δεν έχει την δυνατότητα να "χτυπήσει" την σφαίρα, αν ξεκινά από το εσωτερικό της. Γι' αυτό το λόγο θέσαμε ένα σημείο του οποίου η απόσταση από το κέντρο είναι πιο μεγάλη από την ακτίνα της σφαίρας και κατά την διαδικασία του raycast στέλνουμε ray από το σημείο αυτό με αντίθετη κατεύθυνση προς το κέντρο της σφαίρας. Αυτό μας δίνει το σημείο τομής που επιθυμούμε.

Έχοντας πλέον το σημείο τομής, δημιουργούμε το hitbox στο σημείο αυτό. Το hitbox είναι μια σφαίρα της οποίας το βάθος έχει γίνει σχεδόν μηδαμινό. Με αυτόν τον τρόπο πετυχαίνουμε ένα σχήμα που ουσιαστικά είναι περισσότερο κύκλος παρά σφαίρα, και έτσι μπορούμε πιο εύκολα και με μεγαλύτερη ακρίβεια να το κάνουμε να εφάπτεται με την σφαίρα μας. Αφού δημιουργήσουμε το hitbox, αρχικοποιούνται οι μεταβλητές του και το θέτουμε να "βλέπει" το κέντρο της σφαίρας (LookAt). Για να ολοκληρωθεί η δημιουργία του hitbox, ο χρήστης πρέπει να συμπληρώσει το όνομα του στο Input Field "Set Object Name". Τέλος ο χρήστης καλείται να πατήσει το πλήκτρο "F2" και τότε το hitbox πλέον έχει ολοκληρωθεί.

Με την ολοκλήρωση των πιο πάνω ενεργειών έχουμε δημιουργήσει ένα hitbox, αλλά δεν το έχουμε επεξεργαστεί. Η επεξεργασία του hitbox είναι δυνατή και κατά την δημιουργία του αλλά και μετά. Αν ο χρήστης επιθυμεί να επεξεργαστεί το hitbox κατά την δημιουργία μπορεί να το κάνει αφού πατήσει το δεξί πλήκτρο και πριν να πατήσει το πλήκτρο "F2". Εδώ διακρίνουμε ότι ο χρήστης μπορεί να επεξεργάζεται το hitbox όσον αφορά την εμφάνιση του, αλλά και όσον αφορά το όνομα του. Το ίδιο ισχύει και κατά την επεξεργασία μετά την δημιουργία του. Ισχύει η ίδια διαδικασία με μόνη διαφορά ότι για να βρεθούμε στην διαδικασία επεξεργασίας μετά την δημιουργία, πρέπει το hitbox να υπάρχει ήδη και να το επιλέξουμε πατώντας τον συνδυασμό "Shift+Left Mouse Click".

Αν ο χρήστης βρίσκεται στη διαδικασία επεξεργασίας του hitbox έχει την δυνατότητα να το μεγαλώσει ή να το μικρύνει, να το πλατύνει ή να το στενέψει, να το περιστρέψει, να το μετακινήσει ή να του δώσει ή αλλάξει όνομα. Για να το μεγαλώσει θα πρέπει να πατήσει το πλήκτρο "πάνω" ενώ για να το μικρύνει πρέπει να πατήσει το πλήκτρο "κάτω". Παρομοίως για να το πλατύνει πρέπει να πατήσει το πλήκτρο "δεξιά" ενώ για να το στενέψει το πλήκτρο "αριστερά". Αν επιθυμεί να το περιστρέψει θα πρέπει να πατήσει τον συνδυασμό "Shift+δεξιά" ή "Shift+αριστερά". Για να μπορέσει να το μετακινήσει θα πρέπει να το κάνει "drag and drop" έχοντας όμως πατημένο το πλήκτρο

29

"Ctrl". Η αλλαγή ονόματος γίνεται, όπως προαναφέρθηκε, στο Input Field "Set Object Name". Με την ολοκλήρωση της επεξεργασίας του hitbox, για να αποθηκευτούν οι αλλαγές ο χρήστης πρέπει να πατήσει το πλήκτρο "F2".

Όλα τα hitboxes όταν δημιουργηθούν, παρουσιάζονται στον χρήστη, σε μια λίστα στα αριστερά της οθόνης(όπως στο σχήμα 4.5). Από εκεί ο χρήστης μπορεί να επιλέξει ένα από αυτά και αυτόματα η κάμερα θα γυρίσει έτσι ώστε το συγκεκριμένο hitbox να βρίσκεται στο κέντρο της οθόνης.

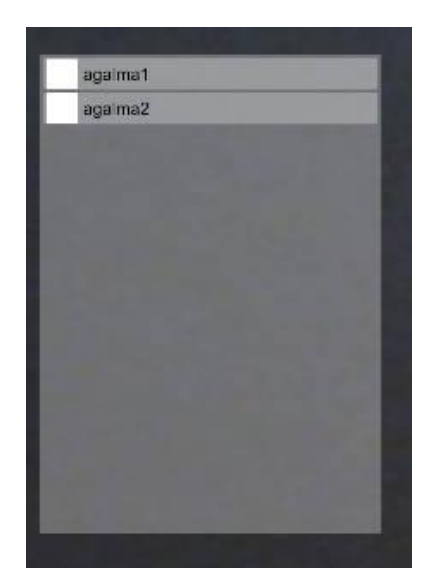

**Σχήμα 4.5: Λίστα των δημιουργημένων hitboxes**

#### <span id="page-34-0"></span>**4.2.3 Εξαγωγή και φόρτωμα των αντικειμένων προς και από τα αρχεία.**

Έχοντας ολοκληρώσει την δημιουργία των hitboxes, ο χρήστης πλέον είναι σε θέση να εξαγάγει τα στοιχεία των hitboxes αυτών, στα αρχεία εξόδου. Στην δεξιά κάτω γωνία της οθόνης βρίσκεται ένα κουμπί "Export"(βλέπε σχήμα 4.6). Όταν το πατήσει αυτό ο χρήστης, όλα τα απαραίτητα στοιχεία των hitboxes, καταγράφονται σε ένα αρχείο. Το αρχείο αυτό φέρει το όνομα του πανοράματος το οποίο την ώρα που ο χρήστης πατούσε το κουμπί "Export", βρισκόταν πάνω στην σφαίρα. Στο αρχείο λοιπόν, αποθηκεύονται οι συντεταγμένες στις οποίες βρίσκεται το κάθε hitbox, το όνομα του, το μέγεθος και το πλάτος και η περιστροφή του.

Με αυτό τον τρόπο σε κάθε αρχείο, θα υπάρχουν τα hitboxes τα οποία αντιστοιχούν στο κάθε πανόραμα. Ένα hitbox μπορεί να υπάρχει σε ένα ή περισσότερα αρχεία με διαφορετικές συντεταγμένες, μέγεθος ή περιστροφή. Αυτό γίνεται για την αντιμετώπιση της παραμόρφωσης που υπάρχει όταν μετακινούμαστε από ένα πανόραμα σε άλλο.

Τα αρχεία αυτά είναι ο συνδετικός κρίκος μεταξύ του εργαλείου αυτού και της κύριας εφαρμογής. Μέσω των αρχείων αυτών θα φορτωθούν τα hitboxes στην εφαρμογή για να είναι δυνατός ο εντοπισμός και η προβολή των εκθεμάτων.

Εκτός όμως από την χρήση τους στην κυρίως εφαρμογή, τα αρχεία αυτά μπορούν να υποβοηθήσουν το έργο του χρήστη. Δεδομένου ότι η διαδικασία έχει ολοκληρωθεί έστω και μια φορά, και τα αρχεία αυτά είναι διαθέσιμα στον χρήστη, θα μπορεί αν το επιθυμεί αντί να ξανά ξεκινήσει από την αρχή, να τα φορτώσει στο εργαλείο. Αυτό θα μπορεί να το κάνει πατώντας το κουμπί "Load" το οποίο βρίσκεται στην κάτω δεξιά γωνία της οθόνης(βλέπε σχήμα 4.6). Αφού τα hitboxes φορτωθούν στο εργαλείο, θα προβάλλονται σαν να ήταν δημιουργημένα από τον χρήστη εκείνη τη στιγμή. Έτσι θα διευκολύνεται ο χρήστης χωρίς να επαναλαμβάνει την διαδικασία.

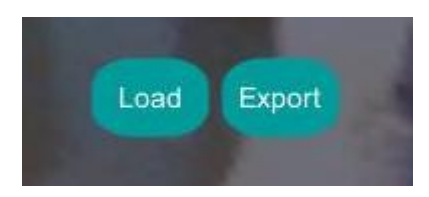

**Σχήμα 4.6: Κουμπιά φόρτωσης και εξαγωγής**

#### <span id="page-35-0"></span>**4.3 Ανάλυση υπόλοιπων λειτουργιών**

Για να είναι δυνατή η υλοποίηση του εργαλείου και για την διευκόλυνση του χρήστη , υπάρχουν και δευτερεύουσες λειτουργίες που έχουν υλοποιηθεί. Παρακάτω θα αναφερθούμε σε αυτές.

#### <span id="page-35-1"></span>**4.3.1 Κίνηση της κάμερας**

Όπως έχει αναφερθεί ήδη σε πολλά σημεία, ο χρήστης θα βρίσκεται στο εσωτερικό μιας σφαίρας, και θα περιβάλλεται από ένα πανόραμα που αντιπροσωπεύει τον χώρο του μουσείου. Για να μπορεί να δει όλο τον χώρο γύρω του ο χρήστης θα πρέπει να έχει την δυνατότητα να περιστρέψει το οπτικό του πεδίο. Για αυτό τον σκοπό υπάρχει η κάμερα μέσα από την οποία ο χρήστης θα βλέπει τον ψηφιακό χώρο. Η κάμερα αυτή θα λειτουργεί ως τα μάτια του χρήστη στον χώρο αυτό.

Έχοντας θέσει στις απαιτήσεις ότι ο χρήστης θα βρίσκεται στο κέντρο της σφαίρας, η κάμερα θα πρέπει να τοποθετηθεί στο κέντρο της σφαίρας. Λόγω του ότι το οπτικό πεδίο της κάμερας δεν είναι σφαιρικό, με την έναρξη της εφαρμογής, ο χρήστης θα βλέπει μόνο ένα κομμάτι του πανοράματος. Για να μπορέσει να δει το υπόλοιπο

πανόραμα ο χρήστης θα πρέπει να περιστρέψει την κάμερα. Μπορεί να το κάνει αυτό πατώντας το δεξί πλήκτρο του ποντικιού και τραβώντας το ποντίκι στην κατεύθυνση που επιθυμεί να περιστραφεί η κάμερα. Έτσι μπορεί να γυρίσει την κάμερα 360 μοίρες και να δει όλο το πανόραμα.

Εκτός από τον τρόπο που έχει ήδη περιγραφεί, ο χρήστης έχει την δυνατότητα να ενεργοποιήσει και να απενεργοποιήσει την ελεύθερη κίνηση της κάμερας. Με αυτόν τον τρόπο δεν θα πρέπει να πατά το πλήκτρο στο ποντίκι και να "τραβά" την κάμερα προς την κατεύθυνση που θέλει, αλλά θα μπορεί απλά να περιστρέψει την κάμερα μετακινώντας τον δείκτη του ποντικιού. Όταν η ελεύθερη κίνηση της κάμερας είναι ενεργοποιημένη, η κάμερα θα ακολουθεί πάντα τον δείκτη του ποντικιού. Για να ενεργοποιήσει αυτήν την λειτουργεί, δίνονται δύο επιλογές στον χρήστη. Είτε θα πατήσει το πλήκτρο "F4" είτε θα πατήσει το κουμπί "Toggle Camera", που βρίσκεται λίγο κάτω από το κέντρο της οθόνης (Σχήμα 4.7).

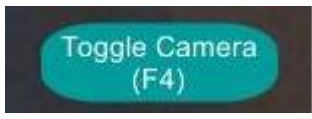

**Σχήμα 4.7: Κουμπί ενεργοποίησης/απενεργοποίησης ελεύθερης κίνησης κάμερας**

#### <span id="page-36-0"></span>**4.3.2 Πίνακας καθοδηγητικών μηνυμάτων**

Είναι πολύ σημαντικό για το εργαλείο μας να είναι χρησιμοποιήσιμο από άτομα χωρίς ειδική τεχνολογική γνώση, από την στιγμή που το πιο πιθανό να είναι απλοί υπάλληλοι του Μουσείου. Για αυτό ανά πάσα στιγμή θα πρέπει να υπάρχουν καθοδηγητικά μηνύματα για το ποια ενέργεια μπορεί ή πρέπει να εκτελέσει ο χρήστης. Με αυτή την σκέψη θα δημιουργήσουμε ένα πίνακα ο οποίος θα παρουσιάζει στον χρήστη διάφορα μηνύματα τα οποία θα τον καθοδηγήσουν στην σωστή χρήση του εργαλείου. Τα μηνύματα έχουν να κάνουν κατά κύριο λόγω με την κύρια λειτουργία της δημιουργίας και επεξεργασίας των hitboxes.

Ο πίνακας αυτός βρίσκεται στην δεξιά πλευρά της οθόνης και λίγο προς τα πάνω. Μερικά από τα μηνύματα που προβάλλονται είναι αυτά που ενημερώνουν τον χρήστη για το πώς να δημιουργήσει νέο αντικείμενο ή πώς να το διαγράψει. (Σχήμα 4.8)

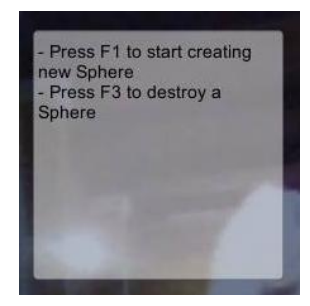

**Σχήμα 4.8: Πίνακας καθοδηγητικών μηνυμάτων**

### <span id="page-37-0"></span>**4.3.3 Πίνακας αναφοράς χρήσιμων λειτουργιών**

Παρομοίως με τον πίνακα καθοδηγητικών μηνυμάτων, ο πίνακας αυτός χρησιμεύει για την διευκόλυνση του χρήστη. Η διαφορά έγκειται στο γεγονός, πως ο συγκεκριμένος πίνακας δεν αναφέρεται στις ενέργειες που μπορεί να κάνει ο χρήστης για την δημιουργία και επεξεργασία των hitboxes, αλλά στις ενέργειες που μπορεί να κάνει ανά πάσα στιγμή για σκοπούς χρήσης των στατικών λειτουργιών του εργαλείου.

Πιο συγκεκριμένα τα μηνύματα που παρουσιάζονται, έχουν να κάνουν με την περιήγηση μεταξύ των πανοραμάτων, την ενεργοποίηση ή απενεργοποίηση της κίνησης της κάμερας και της ενεργοποίησης επεξεργασίας των hitboxes.

Ο πίνακας αυτός βρίσκεται στην δεξιά πλευρά της οθόνης και λίγο προς τα κάτω, κάτω από τον πίνακα καθοδηγητικών μηνυμάτων.

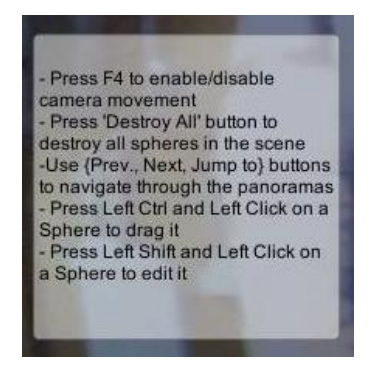

**Σχήμα 4.9: Πίνακας αναφοράς χρήσιμων λειτουργιών**

### <span id="page-37-1"></span>**4.3.4 Πίνακας ανακοινώσεων λαθών ή μηνυμάτων επιβεβαίωσης**

Πέραν των μηνυμάτων που πρέπει να προβάλλονται στους χρήστες για το πώς και ποιες ενέργειες μπορούν να κάνουν, είναι σημαντικό να λαμβάνουν και μηνύματα λαθών που διέπραξαν ή επιβεβαίωση ότι η ενέργεια τους έχει ολοκληρωθεί. Γι' αυτό τον λόγο υπάρχει ο αναφερόμενος πίνακας.

Στον πίνακα αυτό προβάλλονται όλα τα μηνύματα που δείχνουν στον χρήστη ότι έχει κάνει κάποιο λάθος κατά την εκτέλεση των λειτουργιών ή ότι η ενέργεια που εκτελεί δεν μπορεί να ολοκληρωθεί την συγκεκριμένη στιγμή(Σχήμα 4.10). Επίσης προβάλλονται μηνύματα όπως η επιτυχής φόρτωση κάποιου αρχείου, για να έχει ο χρήστης τη γνώση ότι η ενέργεια που εκτέλεσε έφερε το αναμενόμενο αποτέλεσμα. Ο πίνακας αυτός βρίσκεται στην κάτω και κεντρική μεριά της οθόνης.

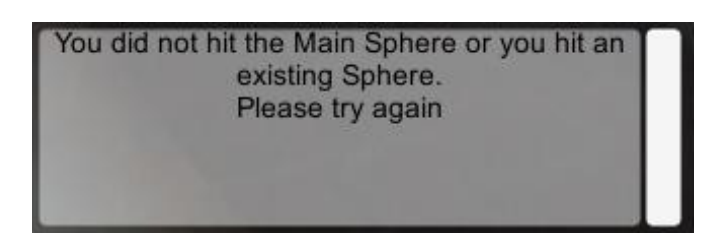

**Σχήμα 4.10: Πίνακας ανακοινώσεων λαθών ή μηνυμάτων επιβεβαίωσης**

#### <span id="page-38-0"></span>**4.3.5 Διαγραφή Hitboxes (Destroy/Destroy All)**

Σε περίπτωση που ο χρήστης έχει δημιουργήσει ένα hitbox το οποίο δεν θέλει γιατί, είτε το δημιούργησε κατά λάθος, είτε το αντικείμενο δεν υπάρχει πλέον στον χώρο, έχει την δυνατότητα να το διαγράψει. Η διαγραφή ενός hitbox είναι παρόμοια με την δημιουργία του αλλά το πλήκτρο που πρέπει να πατήσει ο χρήστης είναι το "F3" και έπειτα να επιλέξει το hitbox που θέλει να διαγράψει πατώντας δεξί-κλικ πάνω του. Φυσικά προαπαιτούμενο είναι η ύπαρξη του hitbox στον χώρο, όπως επίσης και ο χρήστης να μην βρίσκεται στο ενδιάμεσο άλλης εργασίας.

Εκτός από την επιλογή διαγραφής ενός hitbox την φορά, υπάρχει η επιλογή μαζικής διαγραφής όλων των hitbox που βρίσκονται στον χώρο. Μετά την δημιουργία των hitboxes που αντιστοιχούν σε ένα πανόραμα, και την εξαγωγή των στοιχείων τους σε αρχεία, ο χρήστης οδηγείται στο επόμενο πανόραμα. Κατά την μεταφορά από πανόραμα σε πανόραμα τα hitboxes παραμένουν ως έχουν για την αποφυγή λαθών από τον χρήστη. Σε περίπτωση που ο χρήστης θελημένα μετακινείται, είναι λογικό, λόγω της διαφοράς των πανοραμάτων, τα hitboxes να μην βρίσκονται στις ορθές τους θέσεις. Σε αυτή την περίπτωση ο χρήστης μπορεί απλά να κάνει drag and drop και να προσαρμόσει τα hitboxes. Αλλά πιθανόν να υπάρχουν οι περιπτώσεις που ο χρήστης κάνει "Jump" σε ένα πιο "απόμακρο" πανόραμα, ή τα πανοράματα να είναι καινούργια και εντελώς διαφορετικά. Σε αυτή την περίπτωση, οποιαδήποτε προηγούμενα hitboxes

θα ήταν εντελώς άσχετα με τον χώρο και επομένως αχρείαστα. Για να αποφύγουμε την διαγραφή ενός-ενός hitbox υπάρχει το κουμπί "Destroy All"(Σχήμα 4.11) το οποίο όταν πατηθεί καταστρέφει όλα τα hitboxes που υπάρχουν στον χώρο.

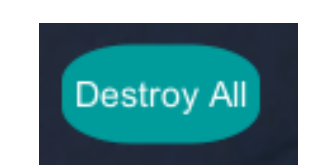

**Σχήμα 4.11: Κουμπί "Destroy All"**

# <span id="page-40-0"></span>**Κεφάλαιο 5**

### **Αξιολόγηση και Μελέτη Ευχρηστίας**

- 5.1 Διαδικασία αξιολόγησης
- 5.2 Αποτελέσματα Αξιολόγησης

#### <span id="page-40-1"></span>**5.1 Διαδικασία αξιολόγησης**

Το εργαλείο αυτό δημιουργήθηκε με κύριο στόχο να χρησιμοποιηθεί ακόμη και από άτομα τα οποία δεν έχουν επαρκή τεχνολογική κατάρτιση. Στην αξιολόγηση του συγκεκριμένου εργαλείου συμμετείχαν 4 άτομα τα οποία πληρούν τα πιο πάνω χαρακτηριστικά καθώς επίσης ακόμη 2 άτομα τεχνολογικά καταρτισμένα. Μετά από μια σύντομη ενημέρωση για τον σκοπό και τρόπο λειτουργίας του εργαλείου τα άτομα αυτά κλήθηκαν να κάνουν δοκιμή αυτού του εργαλείου. Κατά την διάρκεια των δοκιμών, τα άτομα αυτά είχαν την δυνατότητα να ζητήσουν διευκρινήσεις.

#### <span id="page-40-2"></span>**5.2 Αποτελέσματα αξιολόγησης**

Μετά το πέρας των δοκιμών τα άτομα αυτά εξέφρασαν τις απόψεις τους για την λειτουργία του εργαλείου. Γενικά εκφράστηκαν θετικά σχόλια, γιατί κατάφεραν με ευκολία να χρησιμοποιήσουν και να κατανοήσουν το εργαλείο. Με την βοήθεια των μηνυμάτων πλοήγησης κατάφεραν επιτυχώς να εκτελέσουν όλες τις λειτουργίες του εργαλείου. Η λογική σειρά των ενεργειών καθώς επίσης και των διαδικασιών εκτέλεσης θεωρήθηκε πολύ πρακτική και αποδοτική και οι χρήστες σε πολύ σύντομο χρονικό διάστημα μπόρεσαν να χειριστούν το εργαλείο αποτελεσματικά.

Θεωρήθηκε ιδιαίτερα θετικό το γεγονός ότι το εργαλείο δεν επέτρεπε στους χρήστες να εκτελέσουν οποιαδήποτε λάθος ενέργεια και παράλληλα τους καθοδηγούσε στην επόμενη ενέργεια.

Ένα σημείο το οποίο χρήζει βελτίωσης κατά την άποψη των ατόμων που αξιολόγησαν την εφαρμογή ήταν η ποιότητα των πανοραμάτων αφού δεν ήταν ευκρινή τα εκθέματα του μουσείου.

Αξίζει να σημειωθεί ότι τα άτομα με μη επαρκή τεχνολογική κατάρτιση ζήτησαν περισσότερες διευκρινήσεις όσον αφορά τα τεχνικά μέρη και τον χειρισμό του εργαλείου. Αυτό μπορεί εύκολα να αντιμετωπιστεί με μια βασική εκπαίδευση και εκτιμάται ότι μετά από περίπου 2-3 χρήσεις του εργαλείου οι δυσκολίες αυτές θα ξεπεραστούν και ο χρήστης θα είναι σε θέση να χρησιμοποιήσει το εργαλείο με άνεση, ευκολία και ταχύτητα.

# <span id="page-42-0"></span>**Κεφάλαιο 6**

### **Συμπεράσματα**

- 6.1 Γενικά συμπεράσματα εφαρμογής
- 6.2 Συμπεράσματα υλοποίησης εργαλείου
- 6.3 Συνέχεια χρήσης τεχνολογίας στα μουσεία

#### <span id="page-42-1"></span>**6.1 Γενικά συμπεράσματα εφαρμογής**

Κατά την διάρκεια εκπόνησης της διπλωματικής εργασίας, φάνηκαν δύο κύριοι παράγοντες για να γίνει εφικτή η επιτυχία ενός εικονικού μουσείου.

- Πολύ σημαντική είναι η σωστή, αντιπροσωπευτική και ρεαλιστική αναπαράσταση του τρισδιάστατου χώρου του μουσείου, αλλά και των εκθεμάτων που βρίσκονται σε αυτό. Η πρώτη εικόνα και εντύπωση είναι αυτή που θα τραβήξει το ενδιαφέρον του κοινού. Αν είναι ικανοποιητική σε αρκετά μεγάλο βαθμό, ο χρήστης θα μείνει ευχαριστημένος και θα πετύχει την καλύτερη δυνατή εμβύθυνσή του στο ψηφιακό περιβάλλον.
- Ακόμη μία πολύ σημαντική πτυχή, είναι η καλή ποιότητα αλληλεπίδρασης του χρήστη με το περιβάλλον και με τα μέσα αλληλεπίδρασης. Ένας χρήστης που δεν μπορεί να αξιοποιήσει την εφαρμογή λόγω δυσκολίας αλληλεπίδρασης δεν πρόκειται να μείνει ευχαριστημένος όσο καλή και να είναι η εφαρμογή και το περιβάλλον.

Έχοντας αυτά υπόψη, υπάρχουν πολλά περιθώρια για την βελτίωση των δύο αυτών σημείων. Κατ' αρχήν η ποιότητα των πανοραμάτων θα μπορούσε να αναβαθμιστεί για την καλύτερη αναπαράσταση του χώρου και των εκθεμάτων. Με τα νέα τεχνολογικά μέσα που αναπτύσσονται τα τελευταία χρόνια, η αλληλεπίδραση με τον ψηφιακό χώρο μέσω ενός HDM μπορεί να γίνει με πολλούς διαφορετικούς τρόπους, για παράδειγμα με ειδικά εργαλεία(Σχήμα 5.1) ή με απλή εστίαση του ματιού σε ένα σημείο.

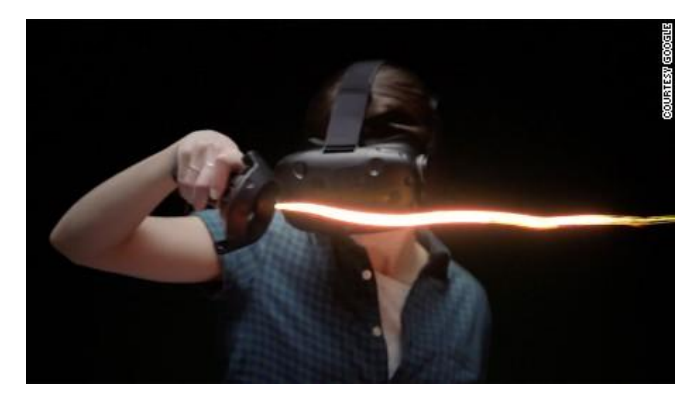

**Σχήμα 5.1: Tilt brush**

Παρ' όλα αυτά η δημιουργία του τρισδιάστατου χώρου μέσω πανοραμάτων, έχει αποδειχθεί αρκετά αποτελεσματική, χωρίς μεγάλο κόστος και κόπο ως προς την λήψη και διαχείριση των πανοραμάτων. Η τεχνολογία αυτή μπορεί να αποτελέσει βάση για την ανάπτυξη και δημιουργία τρισδιάστατων εικονικών κόσμων. Για να γίνει αυτό όμως χρειάζεται μεγάλη βελτίωση στην ποιότητα της εικόνας. Με την ραγδαία ανάπτυξη της τεχνολογίας αυτό γίνεται όλο και περισσότερο εφικτό. Οι κάμερες που αναπτύσσονται πλέον είναι μεγάλης ευκρίνειας και είναι αναμενόμενο το στοιχείο αυτό σύντομα να αντιμετωπισθεί και να τελειοποιηθεί .

#### <span id="page-43-0"></span>**6.2 Συμπεράσματα υλοποίησης εργαλείου**

Παρομοίως με την γενική εφαρμογή, για την επιτυχία του εργαλείου, είναι σημαντική η ποιότητα της αναπαράστασης του εικονικού κόσμου και ο τρόπος αλληλεπίδρασής της. Στην περίπτωση όμως του εργαλείου μεγαλύτερη έμφαση δίνεται στο κομμάτι της αλληλεπίδρασης, λόγω του ότι οι χρήστες καλούνται να διεκπεραιώσουν πολλές και διαφορετικές εργασίες.

Το εργαλείο πρέπει να είναι δημιουργημένο με απώτερο σκοπό την διευκόλυνση του προσωπικού του μουσείου και όχι την επιβάρυνση του. Οι ενέργειες που πρέπει να κάνει ο χρήστης πρέπει να είναι ξεκάθαρες και να τον καθοδηγούν. Με την ολοκλήρωση του εργαλείου αυτού, και όλων των απαραίτητων βελτιώσεων που ενδέχεται να γίνουν, θα είναι έτοιμο για χρήση από τους υπαλλήλους του Μουσείου. Με αυτό τον τρόπο το Μουσείο δεν θα έχει την ανάγκη από εξωτερικές επεμβάσεις για την λειτουργία της εφαρμογής εικονικού μουσείου.

#### <span id="page-44-0"></span>**6.3 Συνέχεια χρήσης τεχνολογίας στα μουσεία**

Αδιαμφισβήτητα η τεχνολογία έχει βελτιώσει σε μεγάλο βαθμό τις λειτουργίες των μουσείων και αυτό είναι κάτι που πρέπει να επιδιώκεται συνεχώς. Πρέπει όμως να ξεκαθαριστεί ότι η τεχνολογία δεν μπορεί να αντικαταστήσει την Ιστορία. Μια εικονική πραγματικότητα όσο αληθής και να φαίνεται δεν εκπέμπει τα ίδια συναισθήματα όπως η πραγματική εμπειρία. Ωστόσο μπορεί να αποτελεί τον μοναδικό τρόπο, για κάποια άτομα που είτε δεν μπορούν να ταξιδέψουν είτε έχουν κάποιο πρόβλημα υγείας, να βιώσουν έστω και εικονικά την εμπειρία της επίσκεψης σε συγκεκριμένους μουσειακούς χώρους. Επίσης μπορεί να αποτελεί μέσο μόρφωσης και εμπλουτισμού γνώσεων για άτομα σε απόμακρες περιοχές που δεν έχουν την ευχέρεια να επισκεφτούν αυτούς τους χώρους. Ένας ακόμη σημαντικός λόγος ψηφιοποίησης των μουσειακών χώρων είναι οι περιοδικές εξάρσεις βίας που σε πολλές περιπτώσεις είχαν ως αποτέλεσμα την απώλεια πολλών ιστορικών μνημείων και εκθεμάτων. Στην χειρότερη περίπτωση που κάποια πολύτιμα ιστορικά αντικείμενα καταστούν μη ανακτήσιμα, θα υπάρχει τρόπος, έστω και εικονικός, να προβληθούν στις επόμενες γενιές.

Χωρίς αμφιβολία η τεχνολογία έχει επηρεάσει το μουσειακό περιβάλλον. Στην Κύπρο έχουν αρχίσει να εμφανίζονται εφαρμογές στα διάφορα μουσεία και πινακοθήκες. Η υλοποίηση του εργαλείου μου είναι μια ακόμη επιλογή για χρήση από το Κυπριακό Αρχαιολογικό Μουσείο.

# <span id="page-45-0"></span>**Βιβλιογραφία**

- [1] [Ηλεκτρονικό]. Available: https://en.wikipedia.org/wiki/Virtual\_reality. [Πρόσβαση 29 May 2016].
- [2] [Ηλεκτρονικό]. Available: https://en.wikipedia.org/wiki/Head-mounted\_display. [Πρόσβαση 29 May 2016].
- [3] Indestinate. [Ηλεκτρονικό]. Available: http://www.indestinate.com/services/3dscanning/. [Πρόσβαση 29 May 2016].
- [4] [Ηλεκτρονικό]. Available: https://en.wikipedia.org/wiki/Augmented\_reality. [Πρόσβαση 29 May 2016].
- [5] «Google Glass,» [Ηλεκτρονικό]. Available: https://www.google.com/glass/start/. [Πρόσβαση 29 May 2016].
- [6] [Ηλεκτρονικό]. Available: http://oi.uchicago.edu/. [Πρόσβαση 29 May 2016].
- [7] «Oriental Institute Museum,» [Ηλεκτρονικό]. Available: http://oi.uchicago.edu/sites/oi.uchicago.edu/files/uploads/tourfiles/index.html. [Πρόσβαση 29 May 2016].
- [8] «Valentino Garavani Museum,» [Ηλεκτρονικό]. Available: http://www.valentinogaravanimuseum.com/enter-the-museum. [Πρόσβαση 29 May 2016].
- [9] «The British Museum with Google,» [Ηλεκτρονικό]. Available: http://www.britishmuseum.org/?ref=header. [Πρόσβαση 29 May 2016].
- [10] «Unity,» [Ηλεκτρονικό]. Available: https://unity3d.com/unity. [Πρόσβαση 29 May 2016].
- [11] «Unity public relations,» [Ηλεκτρονικό]. Available: https://unity3d.com/publicrelations. [Πρόσβαση 29 May 2016].
- [12] «Unity Engine Overview,» [Ηλεκτρονικό]. Available: https://unity3d.com/unity/engine-features. [Πρόσβαση 29 May 2016].
- [13] [Ηλεκτρονικό]. Available: https://en.wikipedia.org/wiki/Ray\_casting. [Πρόσβαση 29 May 2016].
- [14] «Unity UI,» [Ηλεκτρονικό]. Available: https://unity3d.com/learn/tutorials/topics/user-interface-ui. [Πρόσβαση 29 May 2016].
- [15] «Bublcam,» [Ηλεκτρονικό]. Available: https://www.bublcam.com/. [Πρόσβαση 29 May 2016].